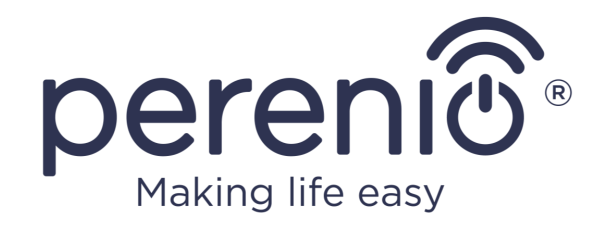

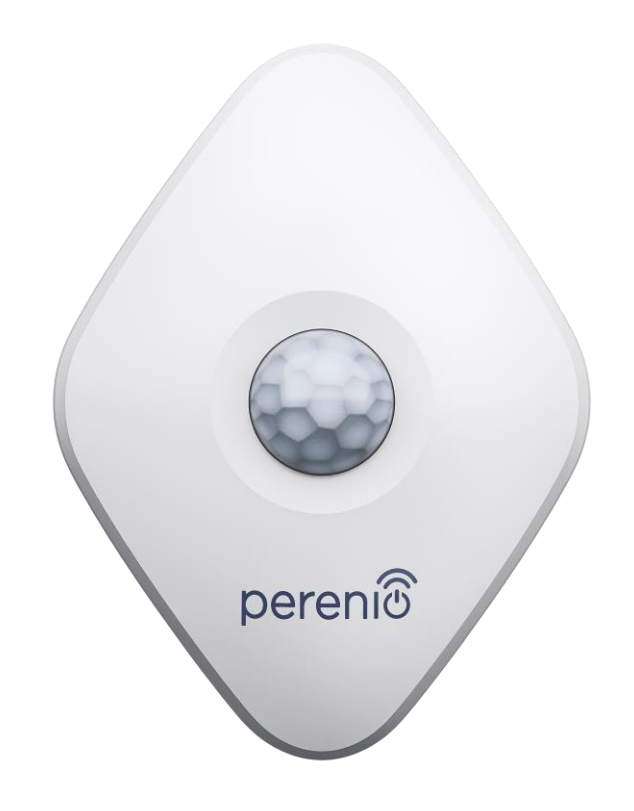

# **Руководство по установке и эксплуатации датчика движения Perenio® PECMS01**

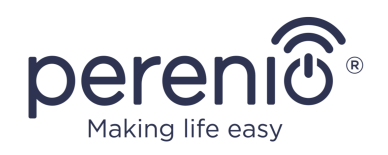

### <span id="page-2-0"></span>**Введение**

Датчик движения реагирует на перемещение тепловых объектов в месте установки. Устройство используется в составе системы **Perenio Smart Home** после подключения через центр управления/IoT маршрутизатор.

В настоящем руководстве содержится подробное описание устройства, а также инструкции по их установке и эксплуатации.

### <span id="page-2-1"></span>**Авторские права**

Авторское право ©Perenio IoT spol s r.o. Все права защищены.

Торговая марка **Perenio®** принадлежит компании Perenio IoT spol s r.o. (далее по тексту – Perenio IoT). Все другие схожие торговые марки и их названия, а также логотипы и другие символы, являются собственностью их соответствующих владельцев\*.

Материалы, представленные под именем **Perenio®** и содержащиеся в данном руководстве, охраняются в соответствии с международным и местным законодательством, в том числе законами об авторском праве и смежных правах.

Любое воспроизведение, копирование, публикация, дальнейшее распространение или публичный показ материалов, представленных в настоящем документе (полностью либо частично), допускается только после получения соответствующего письменного разрешения правообладателя.

Любое несанкционированное использование материалов настоящего руководства может привести к возникновению гражданской ответственности и уголовному преследованию нарушителя в соответствии с действующим законодательством.

Любые возможные упоминания названий других компаний и оборудования в данном документе приводятся исключительно в целях разъяснения и описания работы устройств и не нарушают чьих-либо прав на интеллектуальную собственность.

#### ©Perenio IoT spol s r.o. Все права защищены Версия документа: 2.5.0

**<sup>\*</sup>ZIGBEE** – зарегистрированная торговая марка Zigbee Alliance, **iOS** – зарегистрированная торговая марка CISCO TECHNOLOGY, INC., **Android** – зарегистрированная торговая марка Google Inc., **Google Play** – торговая марка Google Inc., **Apple Store** – зарегистрированная торговая марка Apple Inc., **Linux** – зарегистрированная торговая марка Linus Torvalds

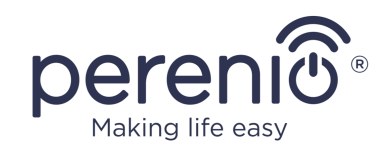

#### <span id="page-3-0"></span>**Ответственность и техническая поддержка**

Настоящий документ подготовлен в соответствии со всеми необходимыми требованиями и содержит подробную информацию по установке, настройке и эксплуатации устройств, являющуюся актуальной на дату его выдачи.

Компания Perenio IoT оставляет за собой право модифицировать устройство и вносить правки и изменения в данный документ без предварительного уведомления и не несет ответственности за возможные негативные последствия, возникшие вследствие использования устаревшей версии документа, а также за любые возможные технические и типографические ошибки либо опущения и случайный либо связанный ущерб, который может возникнуть вследствие передачи данного документа или использования устройств.

Компания Perenio IoT не дает никаких гарантий в отношении приведенного в настоящем документе материала, включая, помимо прочего, товарное состояние и пригодность устройства для конкретного способа применения.

При наличии разночтений в языковых версиях документа преимущественную силу имеет русская версия настоящего руководства.

По всем техническим вопросам следует обращаться к местному представителю компании Perenio IoT либо в отдел техподдержки на сайте **[perenio.com](http://www.perenio.ru/)**.

Наиболее часто возникающие проблемы описаны в Разделе 7 настоящего документа и на веб-сайте **[perenio.com](http://www.perenio.ru/)**, где также можно скачать последнюю версию данного руководства.

Сведения о производителе: «Перенио ИоТ спол с р.о» (Perenio IoT spol s r.o.) Чехия, Ржичани – Яжловице 251 01, На Длоухем, 79 (Na Dlouhem 79, Ricany – Jazlovice 251 01, Czech Republic) **[perenio.com](http://www.perenio.ru/)**

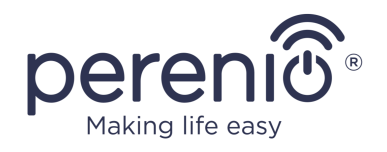

### <span id="page-4-0"></span>**Соответствие стандартам**

**UK**  $\overline{\square}$ **RoHS** 

Устройство имеет сертификат соответствия CE и отвечает требованиям следующих директив Европейского союза:

- Директива 2014/53/EU по радиооборудованию;
- Директива 2014/30/EU об электромагнитной совместимости.

Устройство соответствует требованиям к маркировке UKCA, необходимым для продажи устройства на территории Великобритании

Устройство прошло все установленные в технических регламентах Таможенного союза процедуры оценки и соответствует нормам стран Таможенного союза

Устройство отвечает требованиям Директивы RoHS 2011/65/EU об ограничении содержания вредных веществ

Устройство соответствует требованиям технического регламента Республики Беларусь ТР 2018/024/BY («Средства электросвязи. Безопасность»)

Национальный знак соответствия Украины, обозначающий, что устройство отвечает всем требуемым техническим регламентам

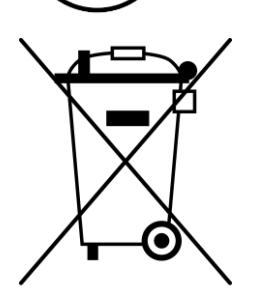

Символы в виде перечеркнутого мусорного контейнера используется для маркировки электрического и электронного оборудования, батарей и аккумуляторов, а также его электрических и электронных аксессуаров, и обозначает его раздельный сбор.

Символ приводится в соответствии с Директивой 2012/19/EU об отходах электрического и электронного оборудования (WEEE)\* и указывает на то, что данное оборудование после завершения срока службы требует раздельного сбора и должно размещаться отдельно от несортированных бытовых отходов.

Для защиты окружающей среды и здоровья людей бывшее в употреблении электрическое и электронное оборудование утилизируется согласно утвержденным инструкциям по безопасной утилизации

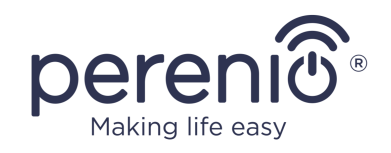

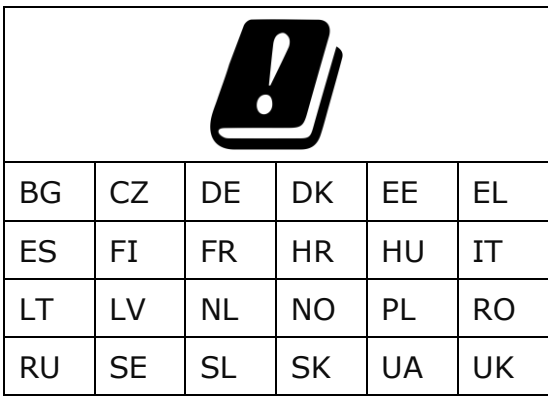

Сведения о полученных сертификатах указаны в разделе 6 настоящего документа. Копии сертификатов и отчетов можно найти в соответствующем разделе на сайте **[perenio.com](http://www.perenio.ru/).** 

### <span id="page-5-0"></span>**Ограничения и предупреждения**

Перед началом установки и эксплуатации устройства необходимо внимательно прочитать информацию, содержащуюся в данном разделе документа.

**ВНИМАНИЕ!** Предупреждения, меры предосторожности и инструкции, содержащиеся в данном документе, не могут содержать все возможные опасные ситуации. Следует руководствоваться здравым смыслом при использовании устройства.

#### **Предупреждающие символы и значки**

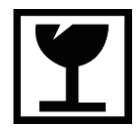

Устройство может быть сломано или повреждено при неосторожном обращении с ним

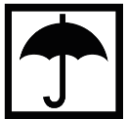

Упаковку устройства необходимо хранить в сухом помещении

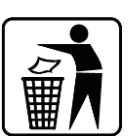

Упаковку устройства можно выбрасывать в мусорный бак

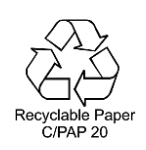

Упаковка устройства пригодна для переработки и частично или полностью изготовлено из переработанного сырья

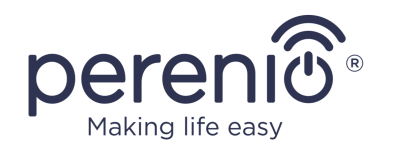

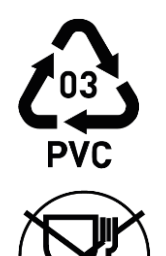

В составе упаковки имеется перерабатываемый пластик – поливинилхлорид

Упаковка устройства не предназначена для контакта с пищевыми продуктами

#### **Условия безопасной эксплуатации**

- 1. Не устанавливать устройство вне помещения.
- 2. Соблюдать условия хранения/транспортировки и температурный режим эксплуатации устройства, заявленный производителем.
- 3. Не устанавливать устройство в помещениях с повышенной влажностью, высоким содержанием пыли и жиров, а также рядом с кондиционерами и потолочными вентиляторами.
- 4. Соблюдать правила ориентации датчика при установке (см. рис. 6).
- 5. Не разбирать устройство и не пытаться починить его самостоятельно.
- 6. Не ронять, не бросать и не сгибать устройство.
- 7. Во избежание получения травм не использовать устройство, если на нем имеются трещины или иные повреждения.
- 8. Для очистки использовать сухую либо смоченную в небольшом количестве воды ткань (не использовать агрессивные химикаты и чистящие/моющие средства). Очистку проводить только после отключения устройства от источника питания.
- 9. Не позволять детям использовать устройство без присмотра взрослых и/или играть с ним.

#### **Безопасное обращение с батарейками**

**ВНИМАНИЕ!** Аккумуляторы и батарейки требуют особого обращения. Повреждение элемента питания может привести к взрыву, который может быть опасен пожарами, ожогами, попаданием вредных веществ в окружающую среду. Вытекший из поврежденного элемента питания электролит является токсичным и опасен для кожи и глаз.

При обращении с батарейками придерживайтесь следующих правил:

• допускайте к работе с элементами питания (извлечению, хранению, передаче на утилизацию) только тех, кто знаком с правилами предосторожности и способен их выполнить;

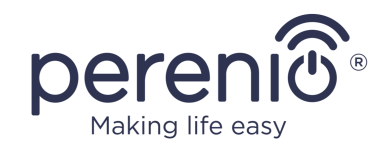

- держите батарейки в недоступном для детей месте, следите, чтобы батарейки не использовались детьми для игры, а мелкие батарейки не были проглочены;
- не сжигайте батарейки, не бросайте в огонь, не допускайте нагрева выше +100°C;
- не разбирайте батарейки, не пытайтесь вскрыть; не нарушайте изоляцию;
- не подвергайте механическим нагрузкам: не роняйте, не разбивайте, не протыкайте, не сгибайте;
- не модифицируйте, не паяйте;
- не допускайте попадания батарейки в воду (другие жидкости) или под дождь, брызги;
- не замыкайте контакты (не позволяйте положительным и отрицательным клеммам элемента питания входить в контакт друг с другом через металлические предметы — не переносите и не храните элемент питания вместе с металлическими украшениями, такими как цепочки, заколки);
- ни в коем случае не допускайте попадания электролита в глаза, на кожу и особенно не проглатывайте его;
- не оставляйте элементы питания в местах, откуда они могут попасть в общий мусор.

**ВНИМАНИЕ!** Батарейки содержат щелочную жидкость. При попадании щелочи в глаза незамедлительно промойте их большим количеством чистой проточной воды, чтобы избежать потери зрения. Не трите. Как можно скорее обратитесь за медицинской помощью.

При попадании щелочи на кожу незамедлительно промойте пораженный участок большим количеством чистой проточной воды, затем обработайте 2 процентным раствором уксусной или лимонной кислоты.

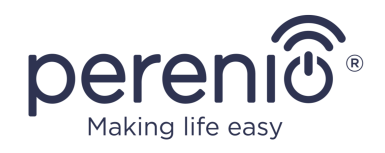

# <span id="page-8-0"></span>Содержание

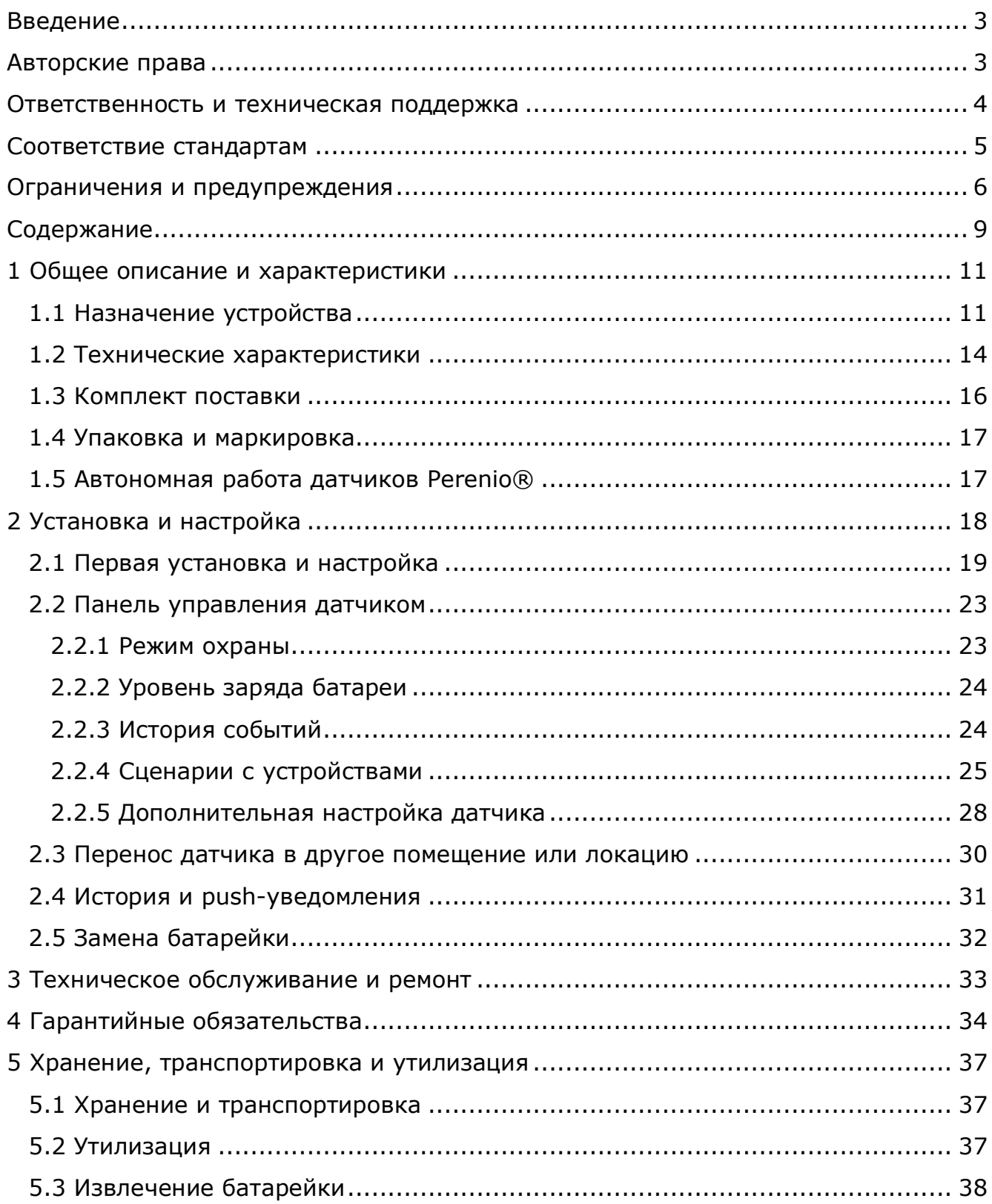

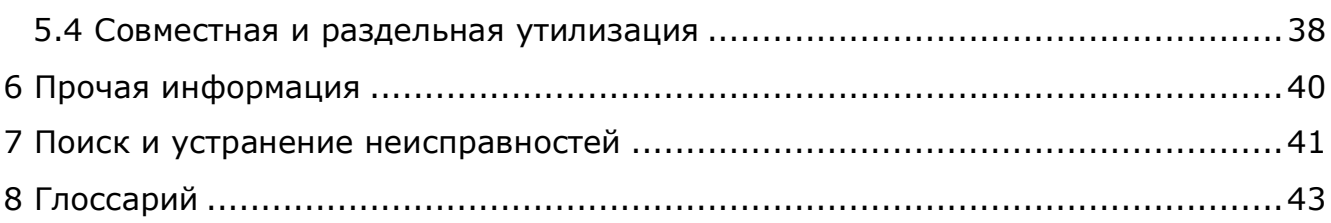

# **Рисунки и таблицы**

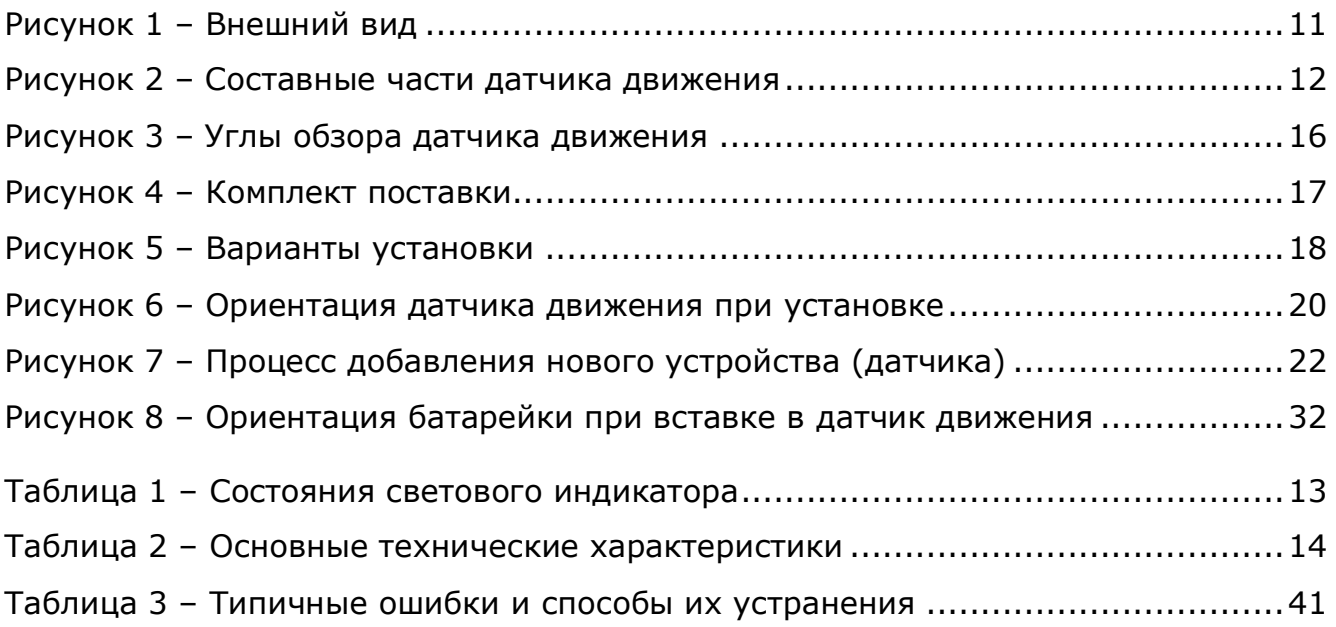

# **Подключение к приложению «Perenio Smart»**

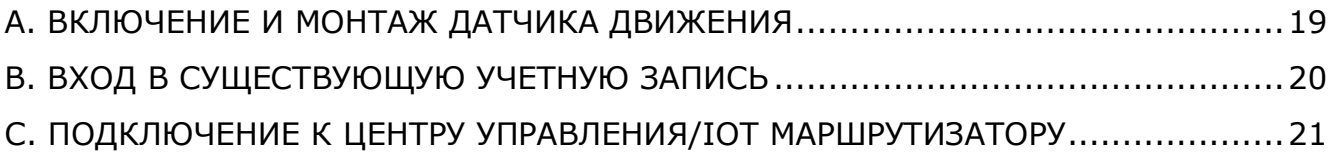

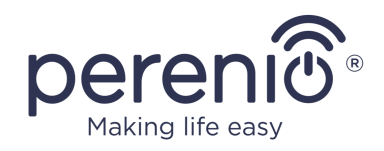

### <span id="page-10-0"></span>**1 Общее описание и характеристики**

### <span id="page-10-1"></span>**1.1 Назначение устройства**

Инфракрасный датчик движения **PECMS01 Perenio®** – это PIR-устройство, которое фиксирует перемещение тепловых объектов в зоне наблюдения и передает соответствующие сигналы в центр управления/IoT маршрутизатор **Perenio®**.

Датчик движения **PECMS01** обладает следующими отличительными свойствами:

- дальность обнаружения движения 6 метров;
- угол обзора  $110^{\circ} \pm 10^{\circ}$ ;
- дальность подключения к центру управления/IoT маршрутизатору до 40 метров;
- совместимость с устройствами на базе iOS и Android;
- поддержка протокола связи Zigbee;
- корпус из ударопрочного материала;
- точность срабатывания (PIR-технология);
- возможность крепления на монтажную ленту 3М или шурупы;
- долгий срок службы без необходимости замены батарейки (до 2 лет);
- небольшие размеры и стильный дизайн.

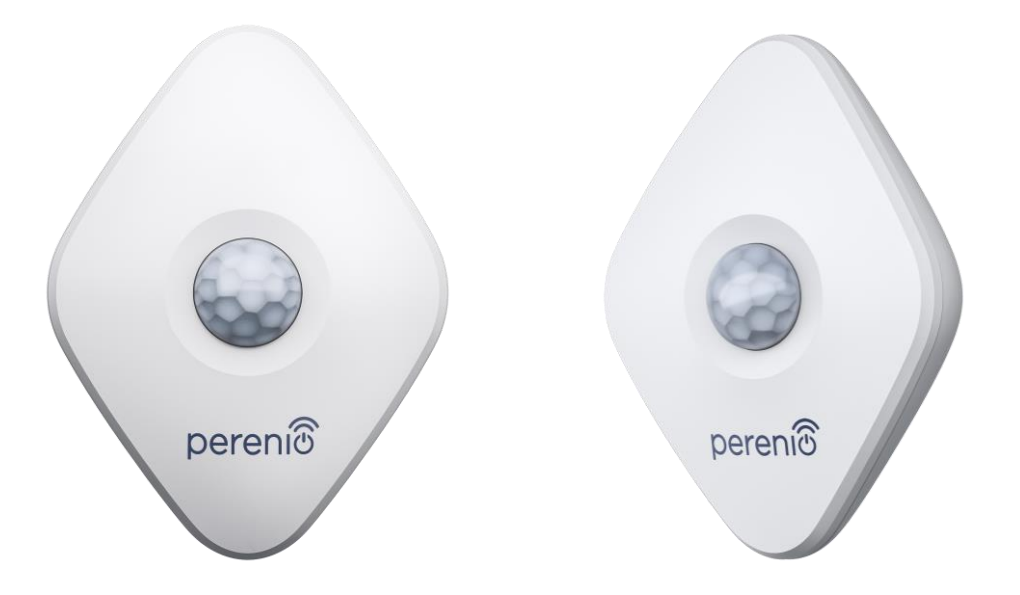

<span id="page-10-2"></span>**Рисунок 1 –** Внешний вид

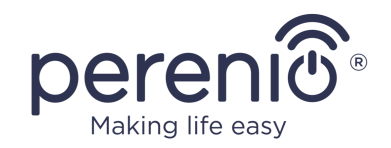

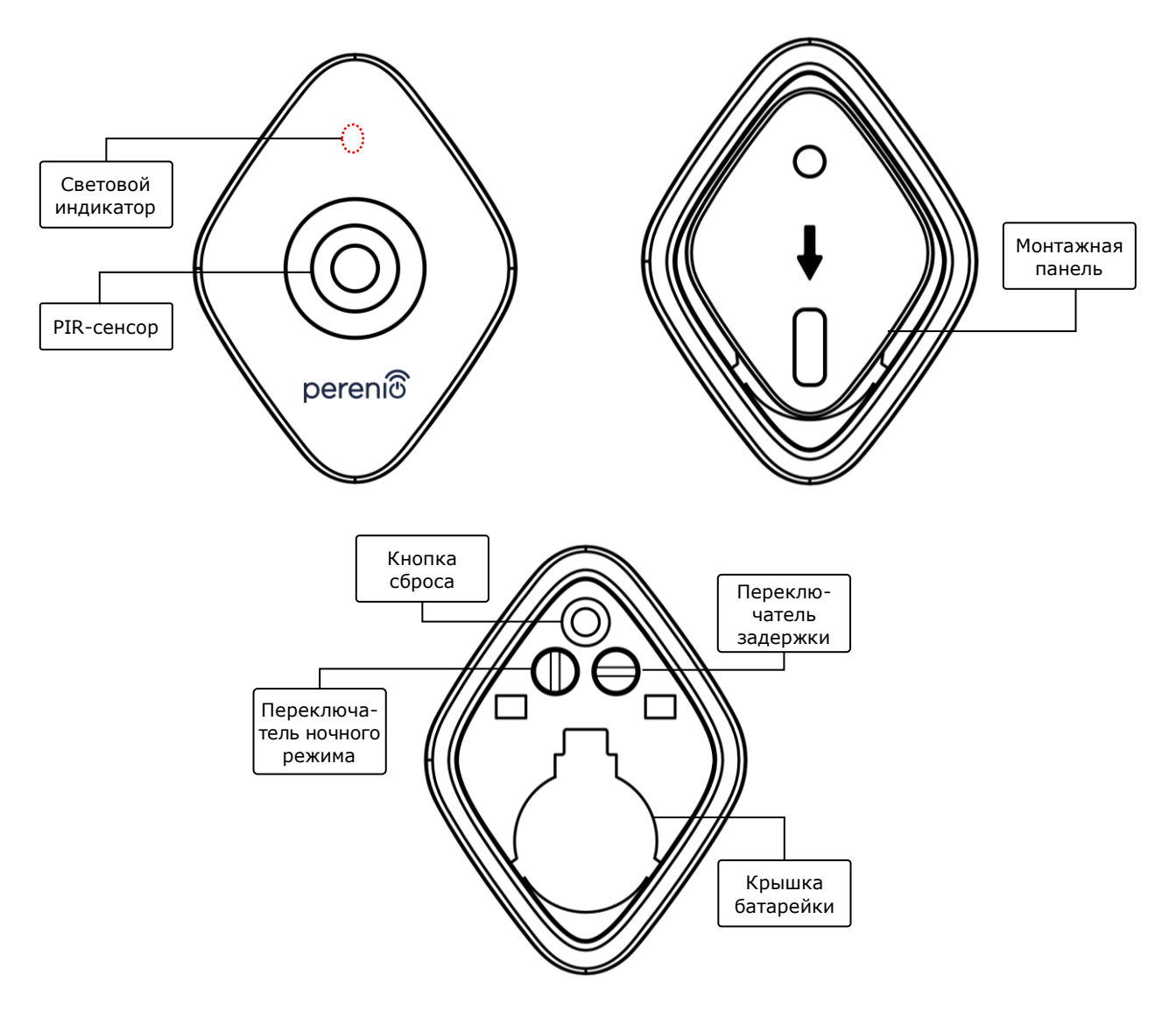

**Рисунок 2 –** Составные части датчика движения

#### <span id="page-11-0"></span>**Назначение кнопок, разъемов и индикаторов**

**Световой индикатор** Светодиод будет мигать каждую секунду, если датчик не подключится к ЦУ/IoT маршрутизатору. После успешного подключения он погаснет

**PIR-сенсор** Пассивный инфракрасный сенсор, который содержит пироэлектрический чувствительный элемент, реагирующий на изменение теплового излучения, что обеспечивает высокую точность при обнаружении движения

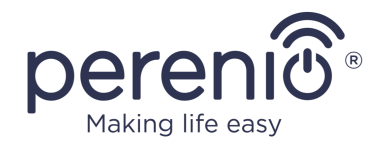

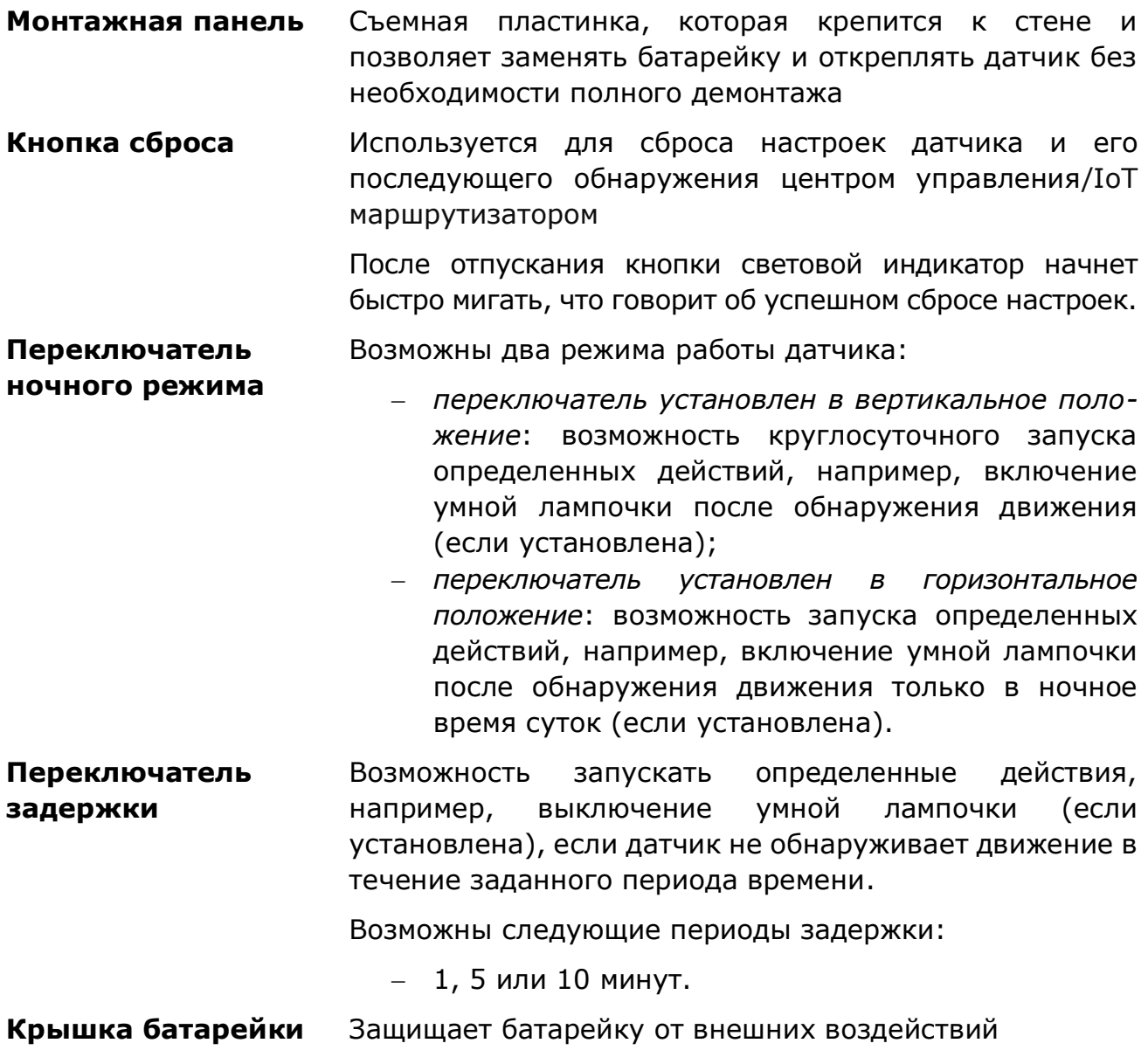

#### <span id="page-12-0"></span>Таблица 1 *–* Состояния светового индикатора

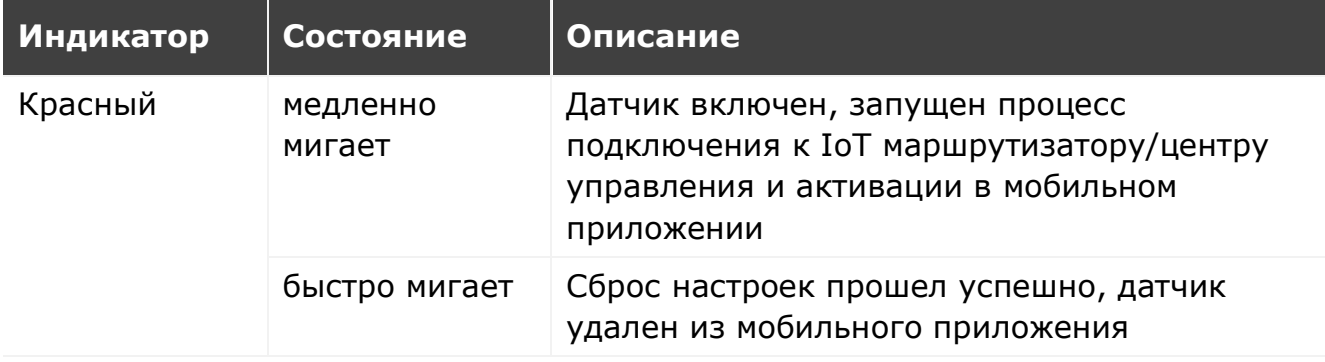

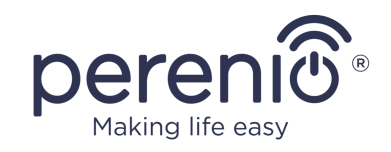

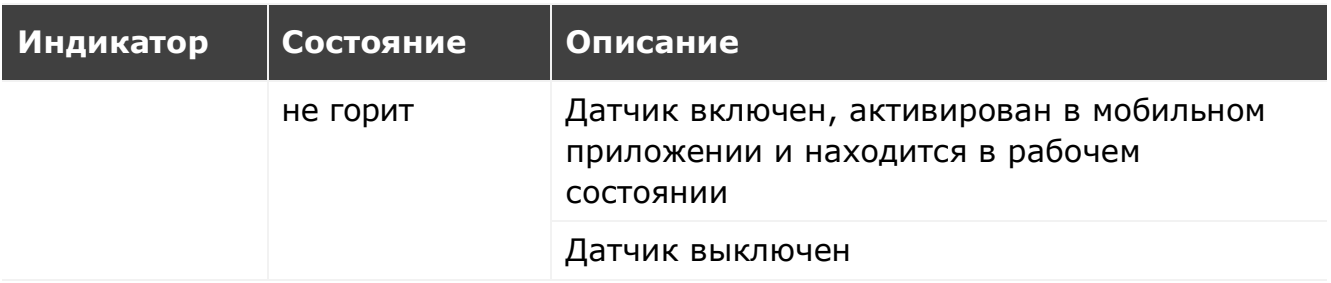

**ВНИМАНИЕ!** Вся продукция и мобильное приложение Компании (включая любое будущее программное и аппаратное обеспечение собственной разработки или сторонних производителей) не предназначены для оперативного реагирования на аварийные ситуации и не могут использоваться как средства пожаротушения и/или устранения последствий чрезвычайных ситуаций, включая, помимо прочего, пожары, затопления, утечки или взрывы газа, взломы и кражи, а также стихийные бедствия и прочие форс-мажорные обстоятельства, приводящие к ущербу и/или убыткам, понесенным пользователем или причиненным его имуществу, личной собственности и/или другим продуктам, устройствам, персональным данным и конфиденциальности.

#### <span id="page-13-0"></span>**1.2 Технические характеристики**

<span id="page-13-1"></span>Таблица 2 – Основные технические характеристики

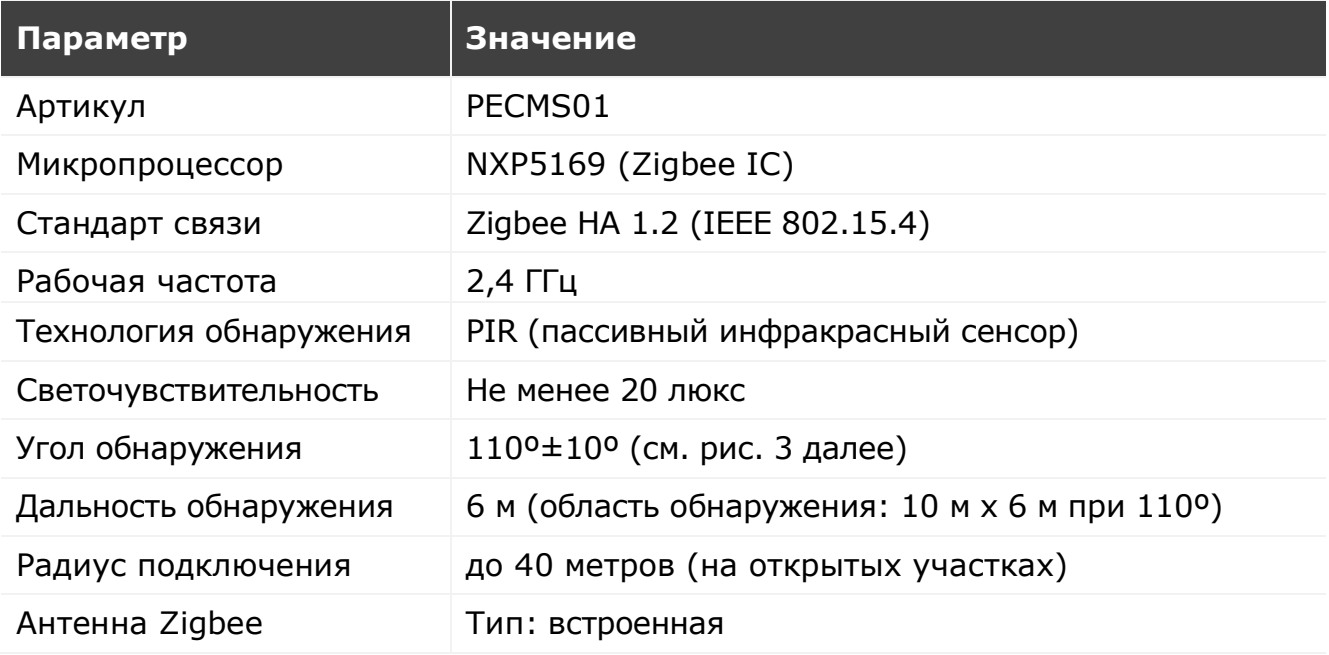

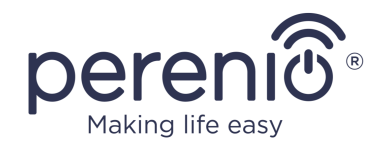

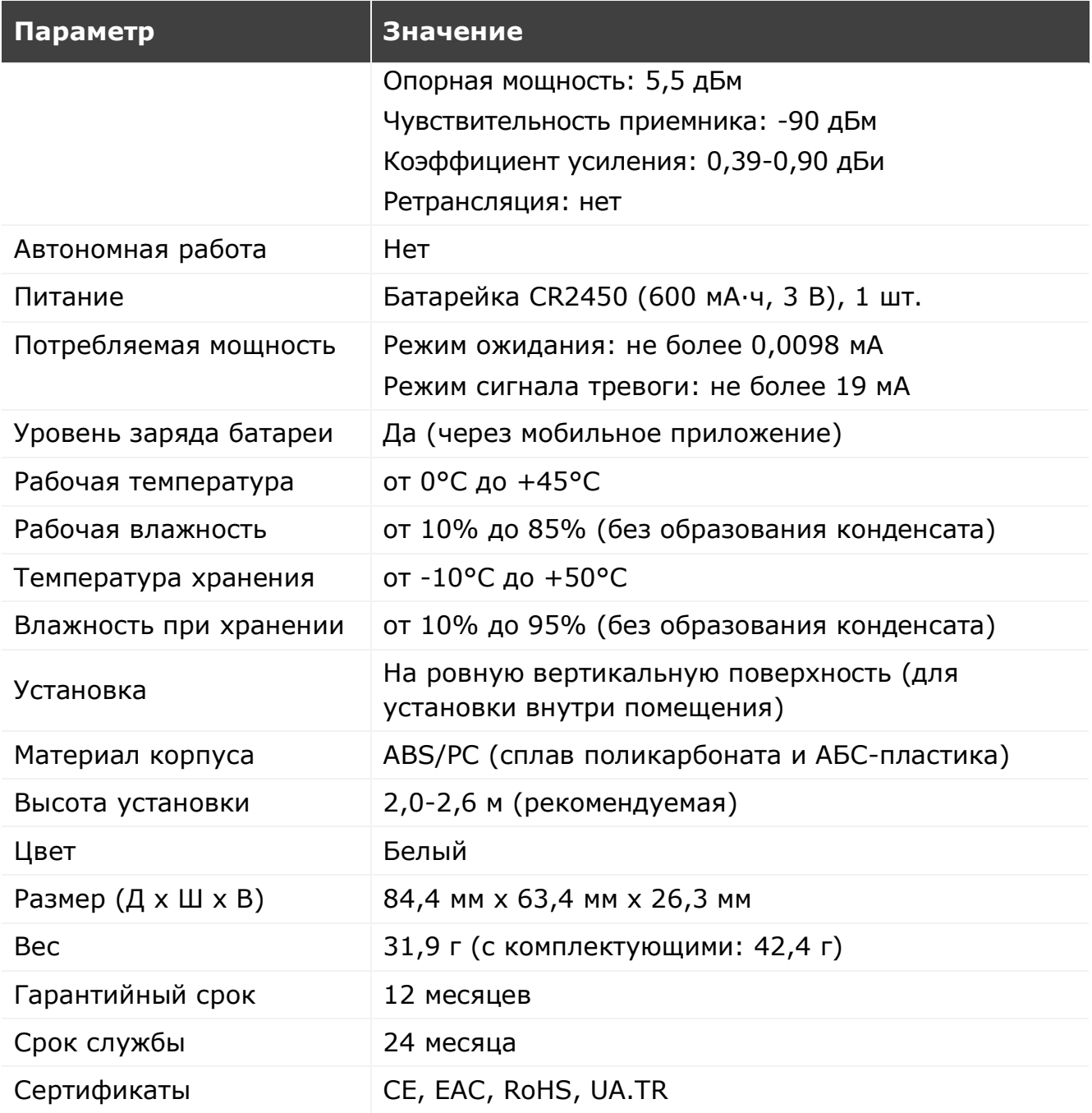

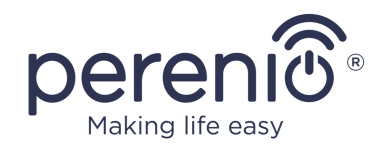

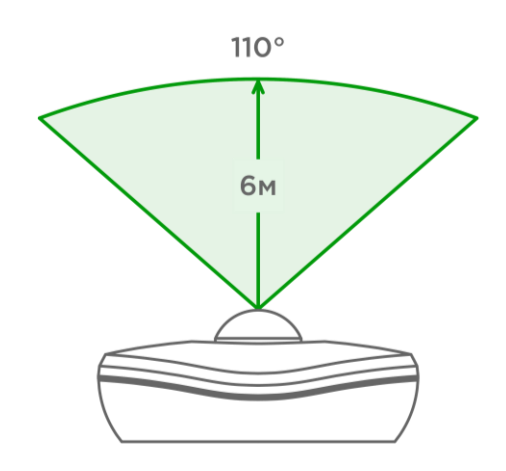

3-а – Угол обзора по горизонтали 3-б – Угол обзора по вертикали

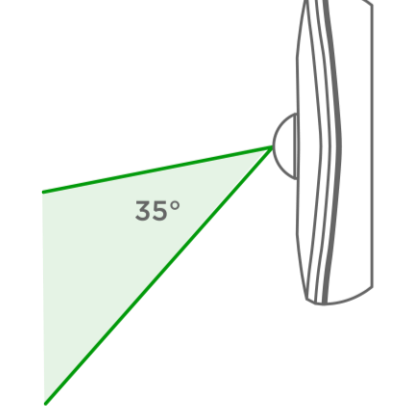

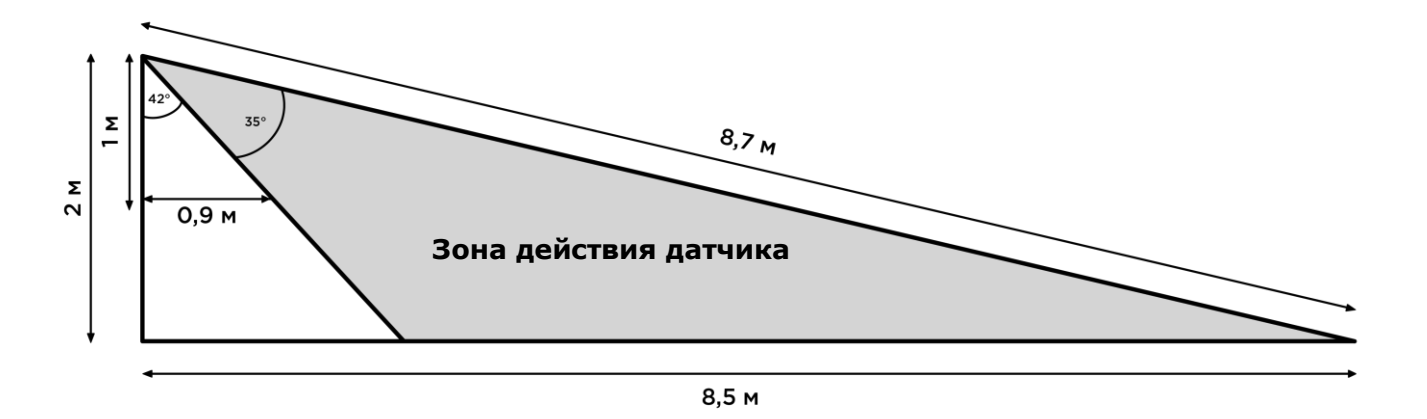

3-в – Детализация угла обзора по вертикали

**Рисунок 3** – Углы обзора датчика движения

### <span id="page-15-1"></span><span id="page-15-0"></span>**1.3 Комплект поставки**

В комплект поставки датчика движения **Perenio® PECMS01** входят следующие устройства и комплектующие:

- 1. Датчик движения PECMS01 (1 шт.)
- 2. Батарейка (CR2450) (1 шт.)
- 3. Набор шурупов с дюбелями (1 комп.)
- 4. Лента 3М (1 шт.)
- 5. Краткое руководство пользователя (1 шт.)
- 6. Гарантийный талон (1 шт.)
- 7. Наклейка (1 шт.)

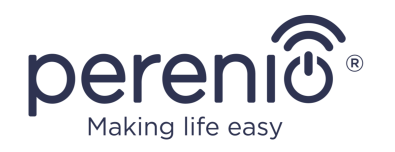

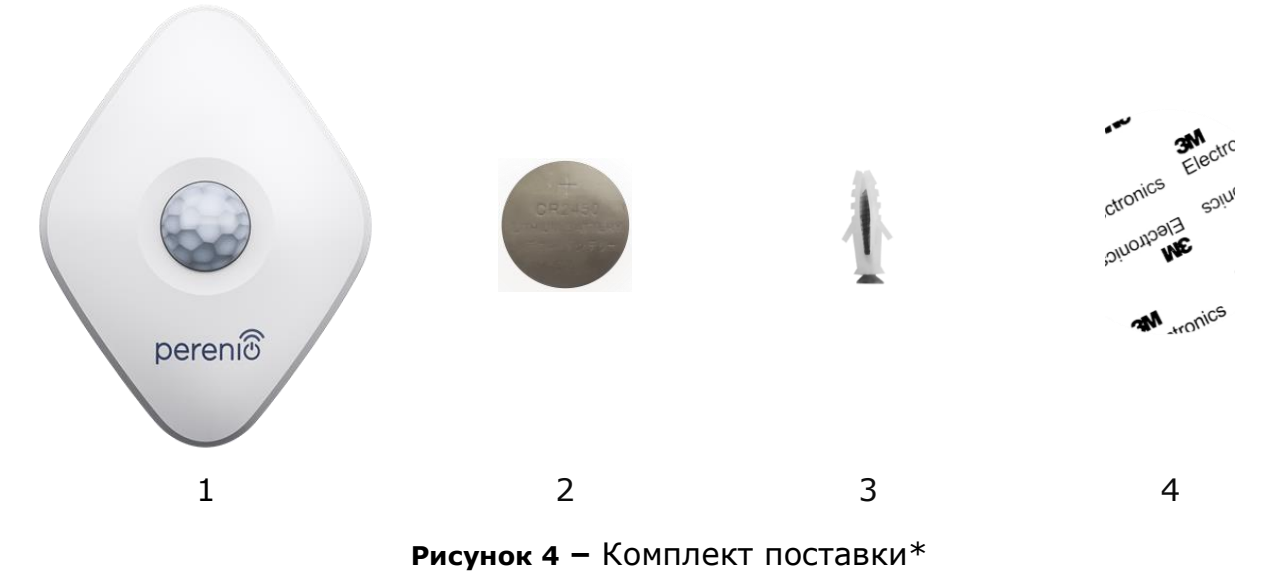

<span id="page-16-2"></span>\* Изображения комплектующих приведены исключительно в ознакомительных целях

#### <span id="page-16-0"></span>**1.4 Упаковка и маркировка**

Датчик движения **Perenio®** поставляется в индивидуальной блистерной упаковке размером 126 мм х 171 мм х 35 мм (Д х Ш х В), содержащей полное название и маркировку, перечень входящих в комплект поставки устройств и основные технические характеристики, а также дату изготовления и сведения о производителе устройств.

Вес блистерной упаковки:

- вес нетто: 33 г;
- $\bullet$  вес брутто: 60 г.

### <span id="page-16-1"></span>**1.5 Автономная работа датчиков Perenio®**

Не для всех датчиков торговой марки **Perenio®** требуется обязательное наличие центра управления/IoT маршрутизатора, чтобы оповещать пользователей о возникновении потенциально опасных ситуаций.

Однако датчик движения не может работать автономно, т.е. при обнаружении движения он не способен подавать звуковой сигнал, поэтому его работа организуется через отправку уведомлений на смартфон. При этом для запуска предустановленных сценариев необходимо наличие установленного приложения, активированного центра управления/IoT маршрутизатора и объединение данных устройств в общую систему.

<sup>©</sup>Perenio IoT spol s r.o. Все права защищены Версия документа: 2.5.0

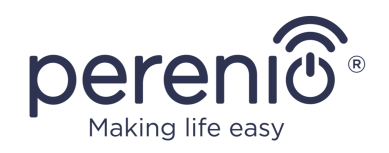

# <span id="page-17-0"></span>**2 Установка и настройка**

Перед началом установки необходимо выбрать одно из возможных мест его размещения и способов крепления:

- на вертикальную поверхность (стена, боковая поверхность мебели и т.д.);
- на монтажную ленту 3М или на дюбели.

Удостовериться, что выбранное место отвечает следующим требованиям:

- отсутствие загромождений и препятствий в зоне обзора датчиков;
- наличие ровной, прочной и устойчивой поверхности в месте установки.

**ПРИМЕЧАНИЕ.** Не рекомендуется размещать устройства в помещениях с высоким уровнем шума и высокочастотными помехами. Железобетонные перекрытия могут уменьшить расстояние беспроводной передачи сигнала. Рекомендуется размещать датчик на минимальном расстоянии от ЦУ/IoT маршрутизатора.

Далее на рисунке приведены возможные места установки датчика:

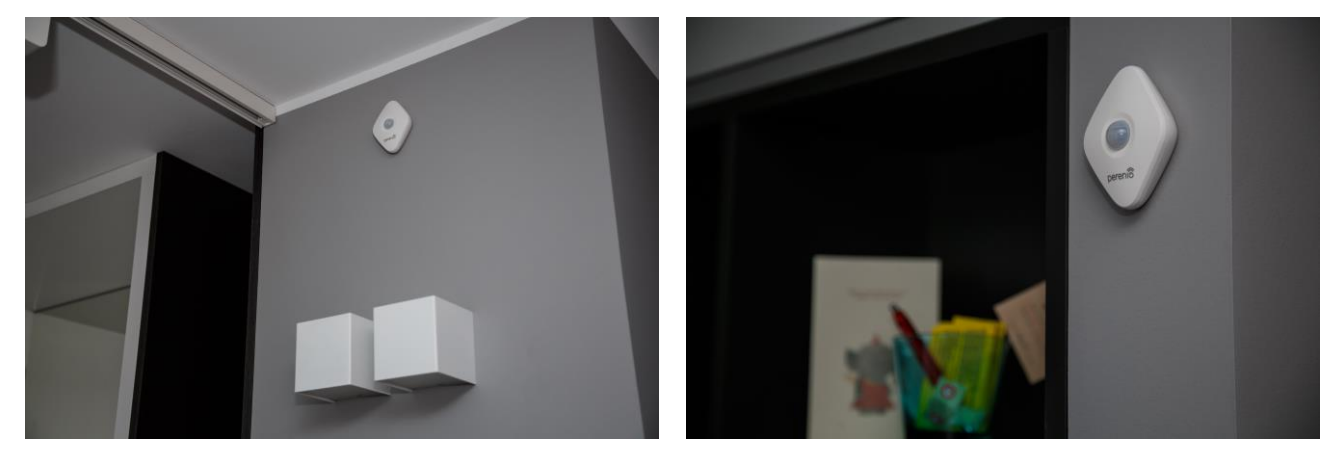

**Рисунок 5 –** Варианты установки\*

<span id="page-17-1"></span>*\* Изображения комплектующих приведены исключительно в ознакомительных целях*

Если для установки датчиков предусмотрено использование монтажной ленты 3М (например, при установке на стену), необходимо предварительно подготовить поверхности следующим образом:

- 1. Протереть поверхность датчика, на которую будет крепиться лента 3М, спиртом и подождать, пока она просохнет.
- 2. Приклеить ленту 3М на поверхность датчика.
- 3. Убедиться, чтобы место установки датчика было ровным, гладким и не содержало пыли, следов грязи и т.д.

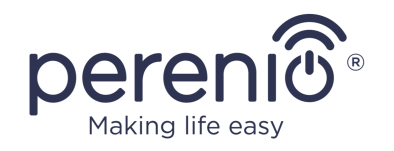

- 4. Протереть поверхность, на которую будет крепиться лента 3М, спиртом и подождать, пока она просохнет.
- 5. Приклеить датчик на ленту 3М к поверхности монтажа.

Весь процесс подготовки датчика движения к работе можно разделить на несколько ключевых этапов:

- вход в учетную запись мобильного приложения **«Perenio Smart»**;
- проверка, что центр управления/IoT маршрутизатор подключен к электросети и Интернету;
- подключение датчика к центру управления/IoT маршрутизатору.

### <span id="page-18-0"></span>**2.1 Первая установка и настройка**

Чтобы подключить датчик к центру управления/IoT маршрутизатору через приложение **«Perenio Smart»**, необходимо пошагово выполнить следующие действия:

- 1. Распаковать датчик и включить его (см. пункт **А** далее).
- 2. Войти в учетную запись приложения «**Perenio Smart**» (см. пункт **B** далее).
- 3. Добавить датчик в приложение (см. пункт **C** далее).
- 4. Ввести название датчика и выбрать помещение установки.
- 5. Смонтировать датчик в указанном помещении.

### <span id="page-18-1"></span>**A**. **ВКЛЮЧЕНИЕ И МОНТАЖ ДАТЧИКА ДВИЖЕНИЯ**

Для установки датчика движения **PECMS01 Perenio®** необходимо выполнить следующие действия:

- 1. Распаковать датчик движения.
- 2. Выбрать подходящее место установки датчика (на стену в предполагаемой зоне проникновения нарушителя).
- 3. Снять монтажную пластинку датчика и открыть крышку батарейки (см. рис. 2 выше), чтобы извлечь упаковку батарейки, и включить устройство. Сразу после включения начнет мигать световой индикатор.
- 4. Приклеить датчик движения на стену на ленту 3М (рекомендуемая высота установки: 2,0-2,6 м) таким образом, чтобы световой индикатор был расположен сверху (см. рис. 6 далее).
- 5. Установить датчик на монтажную пластинку.

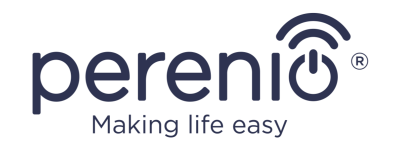

**ПРИМЕЧАНИЕ.** Если после извлечения изолирующей полоски батарейки световой индикатор начинает медленно мигать, можно сразу начинать его подключение к центру управления/IoT маршрутизатору, не выполняя **шаг d** пункта С. «ПОДКЛЮЧЕНИЕ К ЦЕНТРУ УПРАВЛЕНИЯ/IoT МАРШРУТИЗАТОРУ».

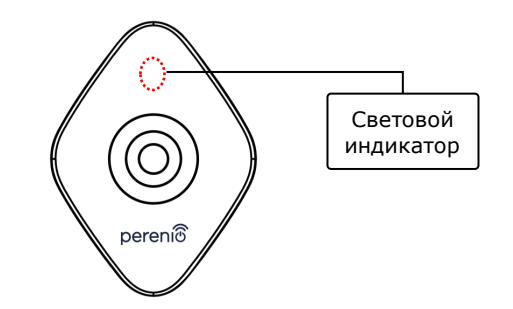

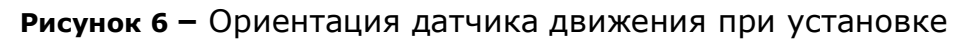

<span id="page-19-0"></span>**ПРИМЕЧАНИЕ.** Датчик предназначен для установки только на стену или другую вертикальную поверхность и не подходит для установки на потолок. Возможна установка датчика на дюбель (поставляется в комплекте). Не устанавливать датчик в помещениях с резким перепадом температур (около нагревателей, холодильников, плит и т.д.).

В случае успешного выполнения шагов 1-6 настоящего пункта датчик движения считается установленным и готовым к работе.

### <span id="page-19-1"></span>**B**. **ВХОД В СУЩЕСТВУЮЩУЮ УЧЕТНУЮ ЗАПИСЬ**

- **a.** Ввести адрес электронной почты и пароль от учетной записи в экране входа в приложение;
- **b.** нажать на кнопку «**ВХОД**».

**ПРИМЕЧАНИЕ.** В случае утери пароля его можно восстановить, нажав на ссылку «Забыли пароль».

Для восстановления забытого пароля используется адрес электронной почты, привязанный к созданной учетной записи, на который будет направлено письмо с инструкциями по изменению пароля.

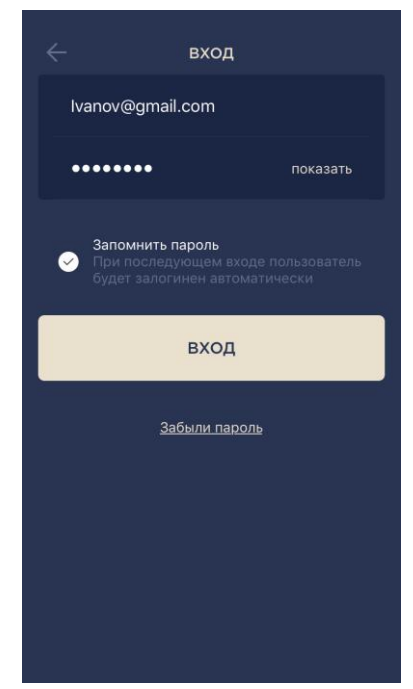

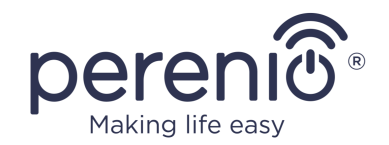

#### <span id="page-20-0"></span>**C**. **ПОДКЛЮЧЕНИЕ К ЦЕНТРУ УПРАВЛЕНИЯ/IOT МАРШРУТИЗАТОРУ**

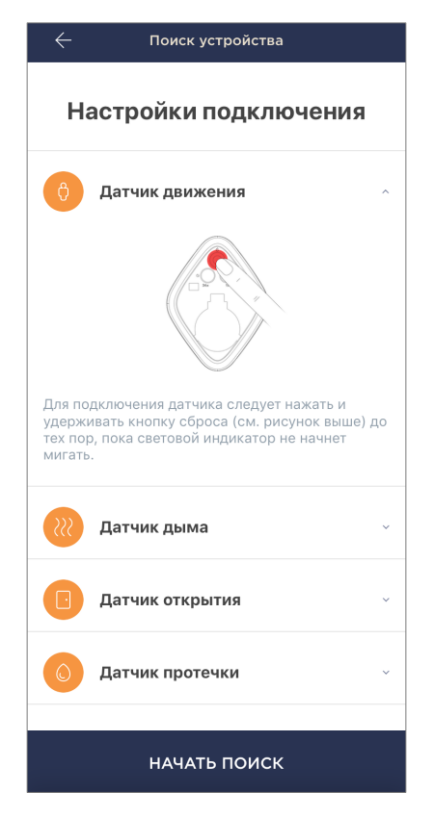

- **a.** Нажать на иконку «+» в правом верхнем углу вкладки «Устройства» и выбрать датчик в списке;
- **b.** выбрать центр управления/IoT маршрутизатор, к которому следует подключить датчик (данный экран отображается только при наличии нескольких ЦУ/IoT маршрутизаторов в сети);

**ПРИМЕЧАНИЕ.** Центр управления/IoT маршрутизатор должен быть предварительно подключен к электросети и Интернету, а также активирован в приложении **«Perenio Smart»**.

- **c.** запустить поиск датчиков;
- **d.** Если индикатор медленно мигает после первого включения датчика, то перейти к **шагу е**, иначе нажать и удерживать кнопку сброса до тех пор, пока световой индикатор не начнет мигать;

**ПРИМЕЧАНИЕ.** К центру управления/IoT маршрутизатору можно подключать несколько датчиков одновременно.

**e.** после обнаружения датчика ввести его название и выбрать помещение.

#### **С.1. ОШИБКИ ПОДКЛЮЧЕНИЯ**

Подключение датчика может быть прервано по одной из следующих причин:

- **a.** устройство не было включено либо находится далеко от ЦУ/IoT маршрутизатора (более 4,5 м);
- **b.** центр управления/IoT маршрутизатор находится не в сети;
- **c.** световой индикатор на устройстве быстро мигал до начала подключения (извлечь батарейку и вставить ее заново в устройство);

**ПРИМЕЧАНИЕ.** Чтобы устранить ошибки подключения, необходимо следовать инструкциям, указанным на экране смартфона.

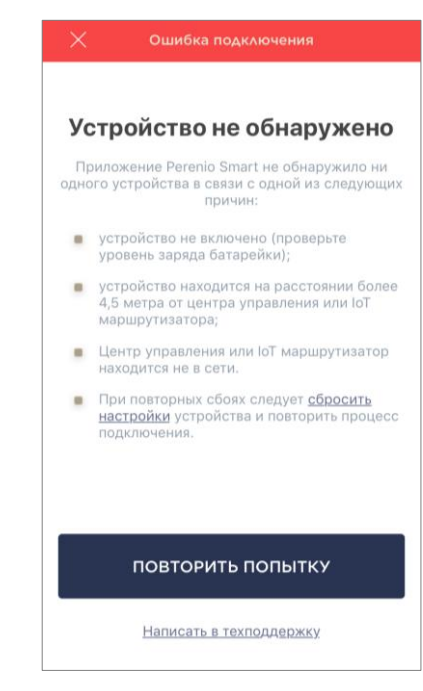

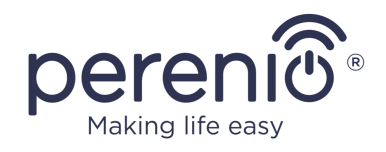

Весь процесс подключения датчика в мобильном приложении можно просмотреть на схеме далее.

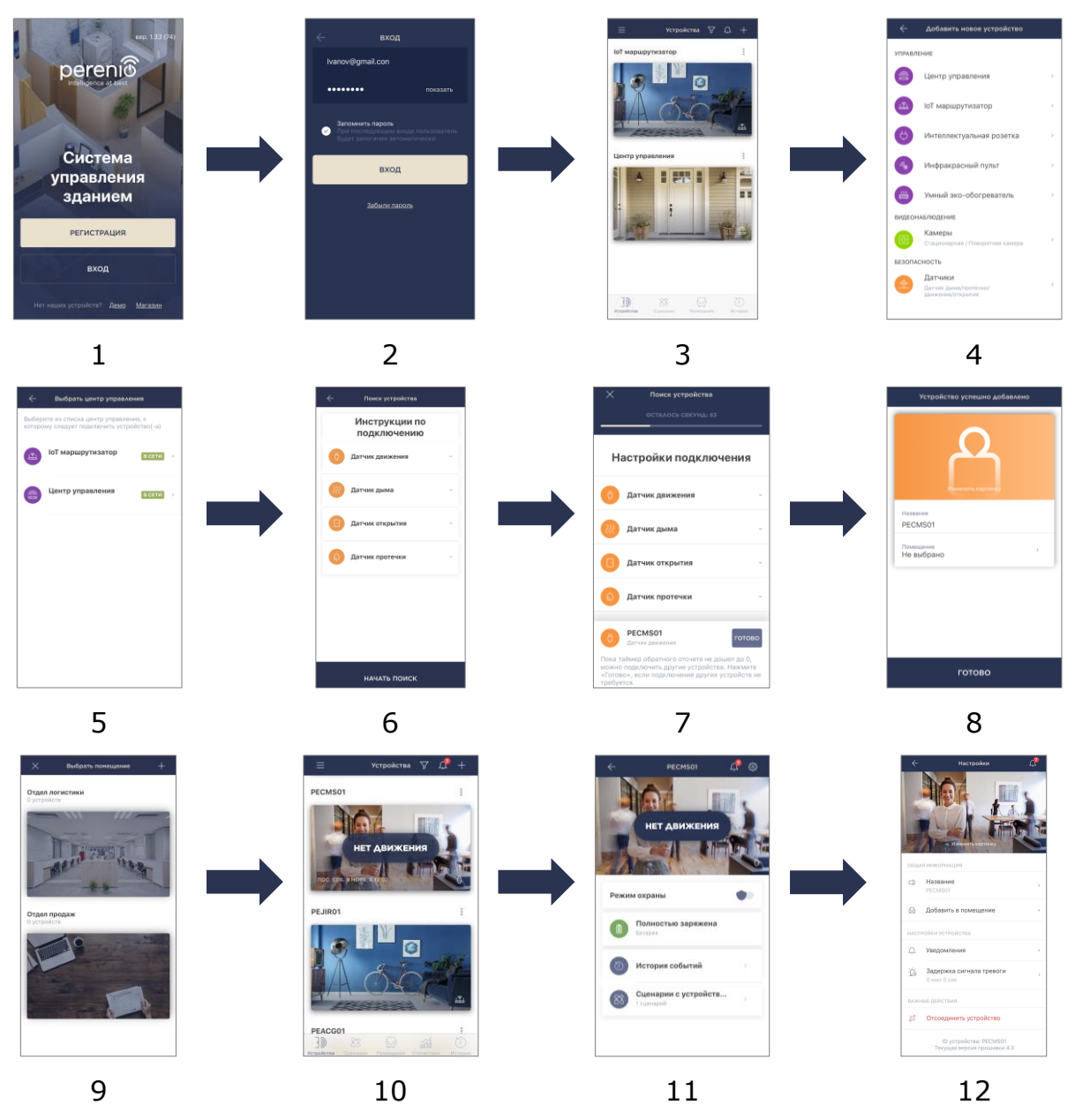

**Рисунок 7 –** Процесс добавления нового устройства (датчика)

<span id="page-21-0"></span>**ПРИМЕЧАНИЕ.** Если после подключения датчика к ЦУ / IoT маршрутизатору последний уходит в состояние «Не в сети», то после восстановления соединения сам датчик может дополнительно оставаться «Не в сети» в течение не более 4,5 часов.

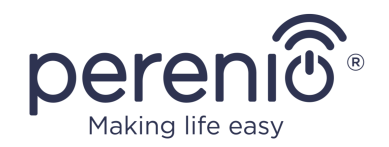

#### <span id="page-22-0"></span>**2.2 Панель управления датчиком**

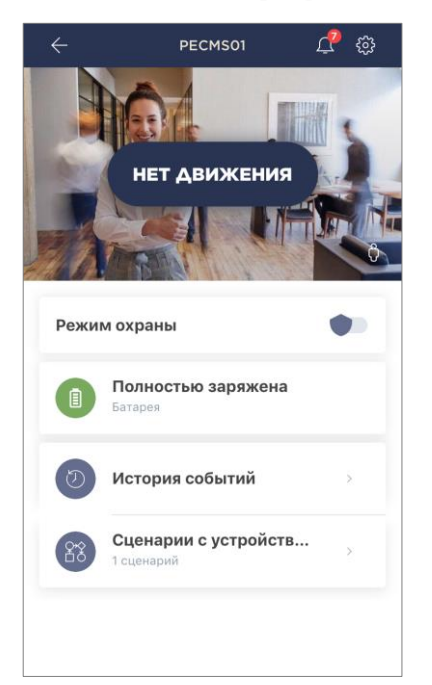

Панель управления датчиком отображается, если нажать на его изображение в списке подключенных устройств во вкладке «Устройства».

В данной панели управления пользователь может осуществлять следующие действия:

- просмотр текущего состояния устройства;
- включения и выключение режима охраны;
- просмотр уровня заряда батареи;
- просмотр истории событий;
- добавление, запуск, остановка и удаление различных сценариев;
- дополнительная настройка датчика.

#### <span id="page-22-1"></span>**2.2.1 Режим охраны**

Пользователь может ставить датчик движения на охрану, чтобы получать на свой смартфон push-уведомления о каждом его срабатывании.

Также при отсутствии необходимости в получении push-уведомлений датчик можно перевести в режим «Снято с охраны», и тогда все изменения его состояний можно будет увидеть во вкладке «История событий».

Режим охраны можно включить или выключить двумя способами:

• нажать на соответствующий тумблер в панели управления датчиком;

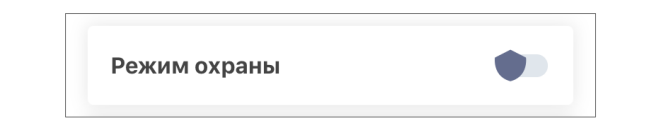

**ПРИМЕЧАНИЕ.** В данном случае на охрану будет поставлен только указанный датчик.

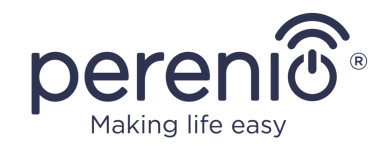

• перейти в сценарии с устройством и перевести локацию в режим охраны.

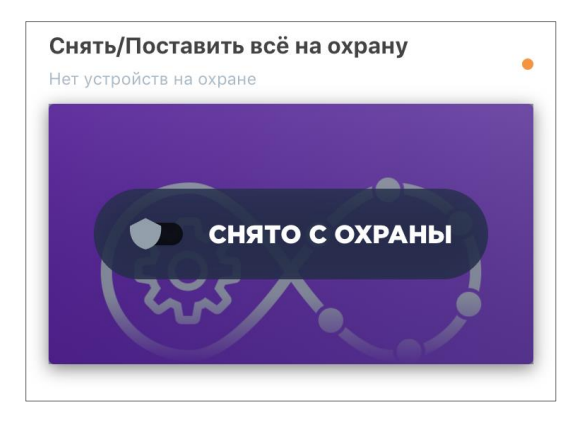

**ПРИМЕЧАНИЕ.** В данном случае на охрану будет поставлена вся локация, т.е. не только сам датчик, но и остальные устройства, подключенные в локации.

### <span id="page-23-0"></span>**2.2.2 Уровень заряда батареи**

Заряд батареи отображается в виде следующих 4 (четырех) уровней:

- полностью заряжена (100-95%);
- высокий уровень заряда (94-75%);
- средний уровень заряда (74-31%);
- низкий уровень заряда (30-11%);
- разряжена (10-0%).

**ПРИМЕЧАНИЕ.** Для обеспечения бесперебойной работы датчиков рекомендуется заранее приобретать дополнительные батарейки.

### <span id="page-23-1"></span>**2.2.3 История событий**

В данной вкладке пользователь может просматривать статусы датчика, а также время, когда произошло то или иное событие.

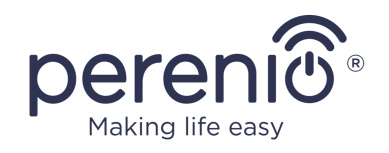

Функциональные возможности:

- фильтр «ВСЯ ИСТОРИЯ», позволяющий просматривать следующие события:
	- o изменение статусов охраны системы («На охране», «Снято с охраны»);
	- o факты срабатывания устройства («Движение», «Нет движения»);
	- o уведомления о низком уровне заряда батареи;
	- o запуск и завершение обновления прошивки.
- фильтр «ТОЛЬКО ТРЕВОГИ», отображающий только факты срабатывания устройства при активированном режиме охраны;
- фильтр по дате.

**ПРИМЕЧАНИЕ.** Количество доступных для просмотра дней в истории событий зависит от типа подписки (для бесплатной подписки – 7 дней).

#### <span id="page-24-0"></span>**2.2.4 Сценарии с устройствами**

Пользователь может добавлять датчик движения в предустановленные сценарии, автоматизируя тем самым работу нескольких устройств **Perenio®** для определенной цели (например, включение ночной лампы в одном помещении после обнаружения движения в другом).

**ПРИМЕЧАНИЕ.** Сценарий постановки локации на охрану доступен для данного датчика по умолчанию.

#### **Создание и запуск сценария**

1. Нажать на кнопку «Сценарии с устройством» в панели управления датчиком.

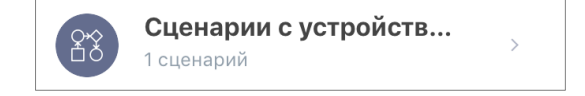

©Perenio IoT spol s r.o. Все права защищены Версия документа: 2.5.0

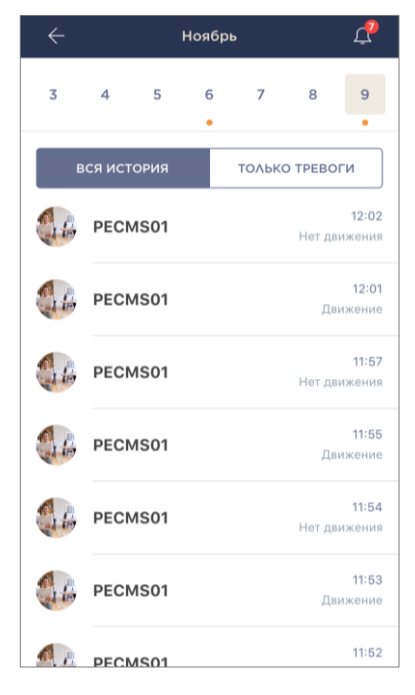

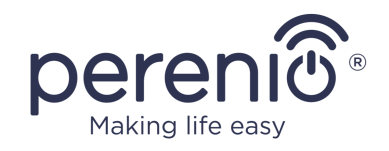

2. После того, как откроется вкладка «Сценарии», нажать на «+» в правом верхнем углу экрана и выбрать из списка подходящий шаблон сценария.

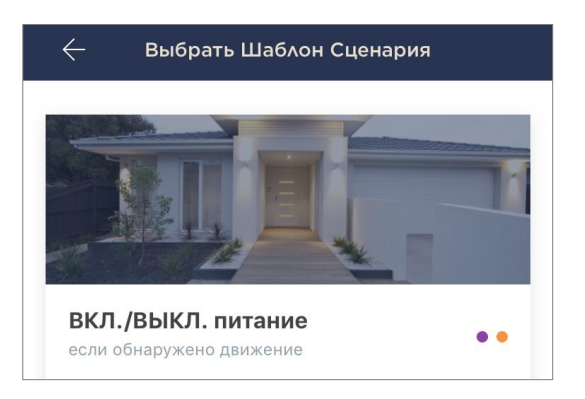

**ПРИМЕЧАНИЕ.** Если для работы сценария не хватает устройств, пользователь увидит соответствующее сообщение на экране.

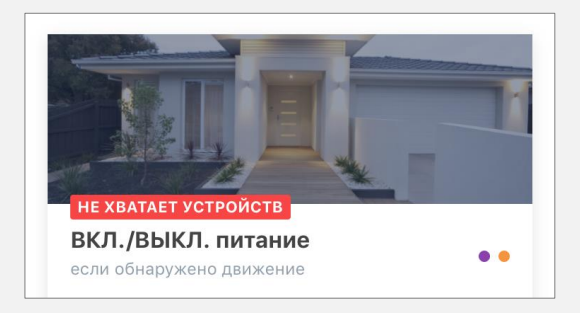

Чтобы просмотреть список требуемых для активации сценария устройств, следует нажать на кнопку «Подробнее» под описанием данного сценария.

3. Выбрать из списка датчик или датчики, которые будут служить триггером для запуска сценария, и нажать на кнопку «Далее».

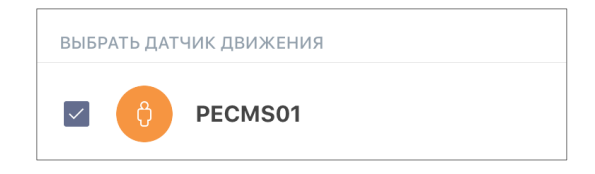

4. Выбрать устройство, которое должно осуществить желаемое действие сразу же после срабатывания хотя бы одного из выбранных в предыдущем шаге датчиков.

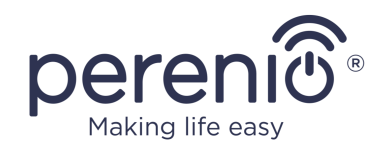

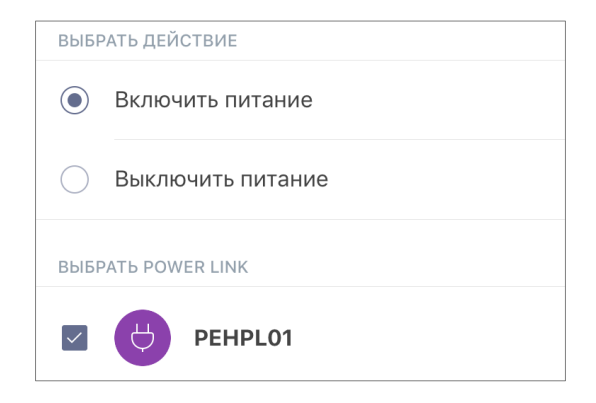

5. Ввести название сценария и нажать на кнопку «Готово».

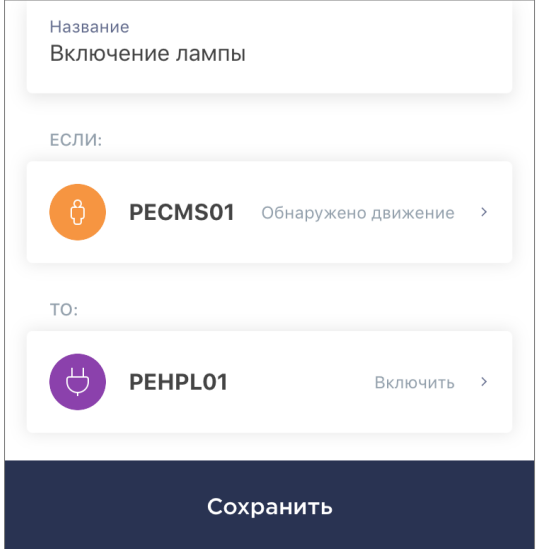

6. Запустить созданный сценарий, нажав на одноименную кнопку во вкладке «Сценарии».

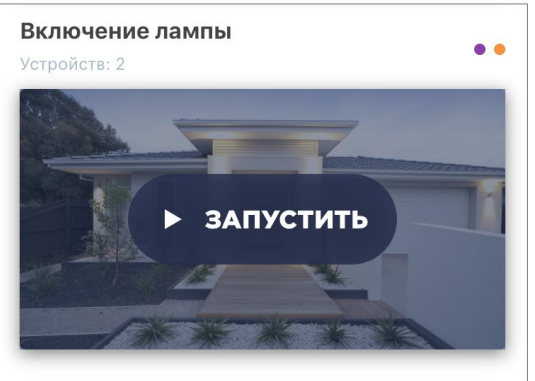

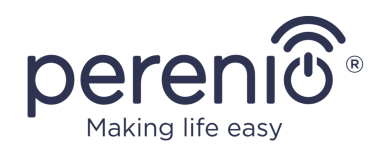

#### **Остановка и удаление сценария**

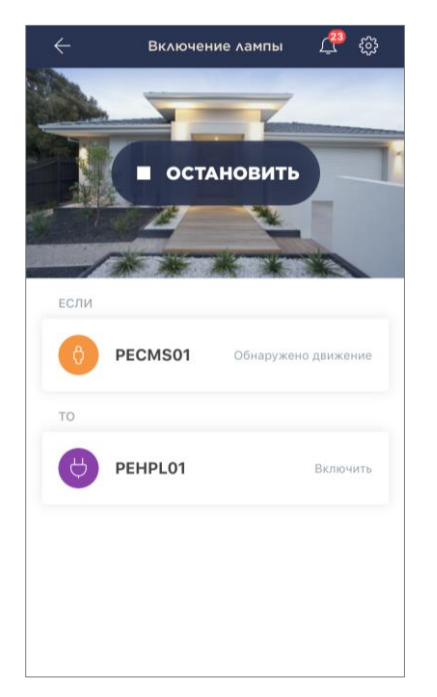

Чтобы остановить запущенный сценарий, достаточно нажать на кнопку «Остановить» (см. слева).

Чтобы удалить сценарий, следует нажать на иконку настроек в правом верхнем углу в панели управления сценарием (см. слева) и нажать на кнопку «Удалить сценарий».

**ПРИМЕЧАНИЕ**. Удаленный сценарий восстановить невозможно, поэтому при случайном удалении его необходимо создавать заново.

#### <span id="page-27-0"></span>**2.2.5 Дополнительная настройка датчика**

После активации датчика в приложении **«Perenio Smart»** пользователь может удаленно проводить следующие настройки:

- изменить или установить заставку (изображение), чтобы проще опознавать датчик в списке подключенных устройств;
- изменить название устройства;
- добавить устройство в помещение или изменить помещение установки;
- включить звук push-уведомлений;
- выставить задержку появления сигналов тревоги, отправляемых на смартфон пользователя;
- удалить устройство из мобильного приложения.

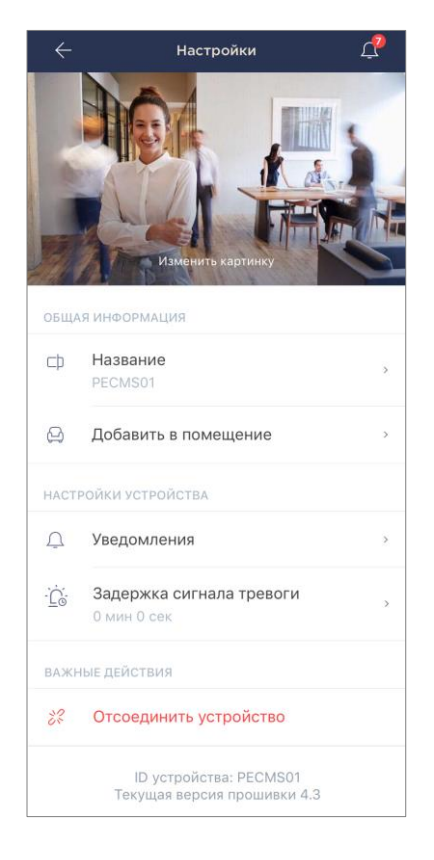

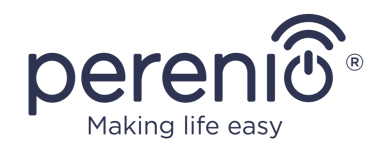

Открыть экран настроек можно двумя способами:

1. Нажать на иконку с тремя точками в правом верхнем углу изображения датчика в приложении и выбрать «Настройки».

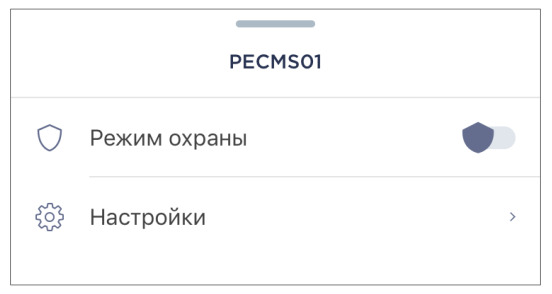

2. В панели управления нажать на иконку настроек.

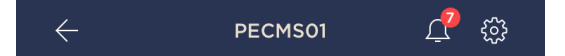

#### **Задержка сигнала тревоги**

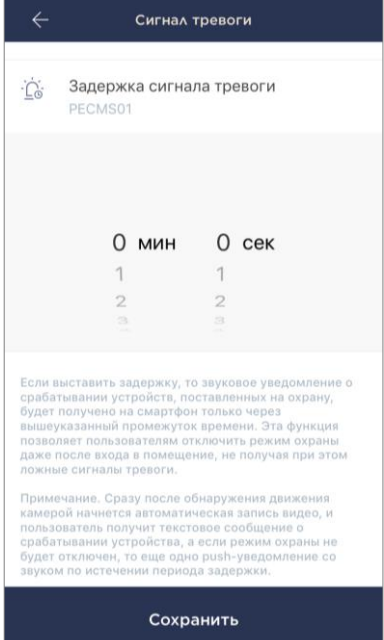

Чтобы задать период задержки, следует нажать на соответствующую надпись на экране настроек датчика.

Если выставить задержку подачи сигнала тревоги, то звуковое уведомление о срабатывании датчика будет получено на смартфон только через заданный промежуток времени.

**ВНИМАНИЕ!** Задержку сигнала тревоги можно задать только для датчиков, переведенных в режим охраны.

Эта функция позволяет пользователям отключить режим охраны даже после входа в помещение, не получая при этом ложные сигналы тревоги.

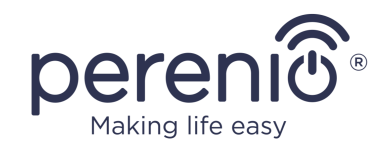

#### <span id="page-29-0"></span>**2.3 Перенос датчика в другое помещение или локацию**

В ходе эксплуатации датчика может потребоваться изменить место его установки. Возможны следующие варианты:

- **1. Изменить помещение/локацию** (ЦУ/IoT маршрутизатор остается прежним):
	- a. демонтировать датчик и перенести его в другое помещение;
	- b. убедиться, что датчик находится на приемлемом расстоянии от центра управления/IoT маршрутизатора;
	- c. смонтировать датчик в новом помещении (при необходимости заменить ленту 3М);
	- d. изменить помещение установки в настройках датчика в приложении.
- **2. Изменить помещение/локацию** (требуется подключение к другому ЦУ/IoT маршрутизатору):
	- a. зайти в приложение «Perenio Smart» и выбрать локацию, в которой активирован датчик;
	- b. во вкладке «Устройства» найти этот датчик и нажать на значок настройки  $\mathfrak{B}$ ;
	- c. в появившемся окне выбрать «Отсоединить устройство»;
	- d. демонтировать датчик и перенести его в другое помещение/здание;
	- e. убедиться, что датчик находится на приемлемом расстоянии от нового центра управления/IoT маршрутизатора;
	- f. смонтировать датчик в помещении (при необходимости заменить ленту 3М);
	- g. выбрать в приложении ту локацию, куда следует перенести датчик;
	- h. запустить поиск датчика центром управления/IoT маршрутизатором через приложение согласно пункту **C. «ПОДКЛЮЧЕНИЕ К ЦЕНТРУ УПРАВЛЕНИЯ/IoT МАРШРУТИЗАТОРУ»**.

**ПРИМЕЧАНИЕ.** Отсоединить датчик от центра управления/IoT маршрутизатора можно вручную. Для этого необходимо нажать и удерживать кнопку сброса на датчике до тех пор, пока не замигает световой индикатор (как правило, это занимает не более 5 секунд).

Чтобы проверить, что датчик отсоединился, следует обновить список во вкладке «Устройства» (потянуть экран вниз, пока не появится иконка прогресса и обновятся данные). Если датчик отсоединился, он пропадет из списка подключенных устройств.

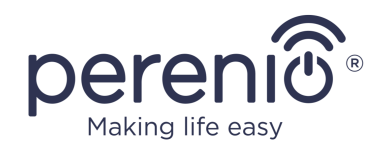

#### <span id="page-30-0"></span>**2.4 История и push-уведомления**

Все уведомления и прочие сообщения, включая изменение состояния устройств **Perenio®**, отображаются во вкладке «История». При этом наиболее важные из них в режиме онлайн можно просматривать в окне уведомлений « $\frac{1}{x}$ » в учетной записи.

Уведомления могут быть следующих типов:

- сигналы тревоги (критичные) (всегда приходят как push-уведомления на смартфон, а также отображаются в окне уведомлений и во вкладке «История» в мобильном приложении; цвет индикатора – красный);
- важные сообщения (всегда отображаются в окне уведомлений и во вкладке «История»; цвет индикатора – желтый);
- стандартные события (отображаются только во вкладке «История»; цвет индикатора отсутствует).

**Сигналы тревоги.** Наиболее важные сообщения, к которым относятся уведомления о следующих событиях:

- низкой зарядке батареи IoT маршрутизатора;
- IoT маршрутизатор работает от аккумулятора;
- обнаружении движения камерой;
- случаях, когда на карте SD недостаточно места для продолжения записи видео;
- изменение состояния камеры на «Не в сети»;
- срабатывания датчиков в режиме охраны, включая все сигналы тревоги датчиков дыма и протечки (даже при отключенном режиме охраны);
- отключении режима охраны датчиков;
- невыполнении сценария;
- включении опасного устройства и перегрузки сети (для интеллектуальной розетки Power Link Wi-Fi);
- резких изменениях или недостаточном напряжении, превышении мощности, температуры и/или потребления (для интеллектуальной розетки Power Link (ZigBee));
- падении и/или перегреве умного эко-обогревателя, а также резких изменениях напряжения;
- появлении важных обновлений.

**Важные сообщения.** Уведомления о запуске и завершение процесса обновления прошивки камеры и центра управления, а также уведомления о низком уровне заряда батареи датчиков и изменение режима охраны для локации.

<sup>©</sup>Perenio IoT spol s r.o. Все права защищены Версия документа: 2.5.0

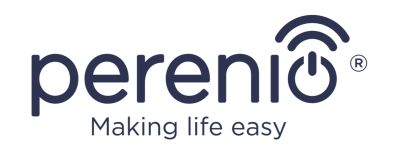

**Стандартные события.** Различные новостные сообщения и рассылки компании Perenio IoT, а также сообщения о срабатывании датчиков открытия и движения при отключенном режиме охраны.

### <span id="page-31-0"></span>**2.5 Замена батарейки**

Срок службы датчика движения от одной батарейки составляет не более 24 месяцев. Контроль уровня заряда батарейки можно осуществлять через мобильное приложение (панель управления датчиком движения). Также сам датчик будет подавать световые сигналы, если заряд батарейки станет слишком низким.

Чтобы правильно заменить разряженную батарейку на новую, необходимо соблюдать следующие правила:

- тип новой батарейки должен соответствовать оригинальной (поставляемой в комплекте с датчиком);
- при замене батарейки следует соблюдать полярность (см. рис. далее).

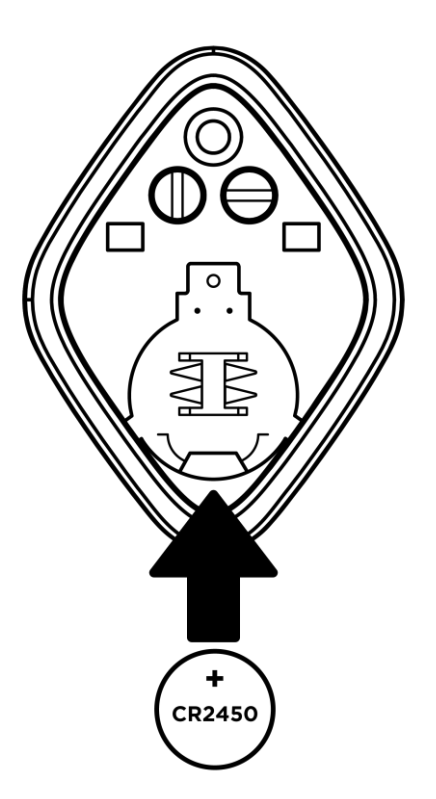

**Рисунок 8 –** Ориентация батарейки при вставке в датчик движения

<span id="page-31-1"></span>После замены батарейки на датчике движения мигнет световой индикатор.

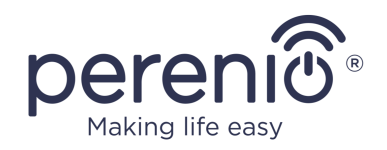

### <span id="page-32-0"></span>**3 Техническое обслуживание и ремонт**

Датчик движения **Perenio®** не требует специального технического обслуживания в ходе эксплуатации. Тем не менее, с целью поддержания надлежащего состояния и стабильной работы устройства рекомендуется периодически выполнять следующие действия:

- очищать корпус устройств от загрязнений и пыли не реже одного раза каждые 6 (шесть) месяцев;
- периодически проверять угол обзора и регулировать положение датчика;
- проверять наличие обновлений приложения;
- проверять состояние батареек и своевременно их заменять;
- устранять механические повреждения устройств (в сервисных центрах).

Ремонт датчиков **Perenio®** осуществляется в сервисных центрах, поскольку при выходе из строя любого элемента необходимо вскрывать их корпус.

В случае гарантийного ремонта или замены необходимо обратиться к продавцу с чеком и приобретенным устройством.

Для получения более подробной информации по замене и ремонту датчиков **Perenio®** следует обращаться к местному представителю компании либо в службу техподдержки через веб-сайт **[perenio.com.](http://www.perenio.ru/)**

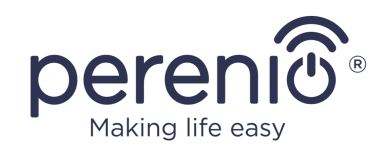

# <span id="page-33-0"></span>**4 Гарантийные обязательства**

Срок гарантийного обслуживания датчика движения составляет **12 (двенадцать) месяцев** с даты его продажи конечному покупателю. На универсальные элементы питания (батарейки типов ААА, CR123A, CR2450 и т.д.) действие гарантии не распространяется.

Гарантийный талон считается действительным только в случае его правильного и полного заполнения компанией-продавцом. При приобретении устройства следует проверять, чтобы его серийный номер и модель соответствовали сведениям, указанным в гарантийном талоне.

Если гарантийный талон заполнен не полностью либо неразборчиво, он признается недействительным. В данном случае рекомендуется обратиться к продавцу для получения правильно заполненного гарантийного талона. Также допускается предоставлять товарный и кассовый чеки либо иные документы, подтверждающие факт и дату продажи устройства. За дату продажи принимается дата, указанная на товарном/кассовом чеке либо ином соответствующем документе. Если дату продажи установить невозможно, гарантийный срок исчисляется со дня производства устройства.

Производитель гарантирует отсутствие дефектов всех материалов, комплектующих и сборки продукции торговой марки **Perenio®** при условии нормальной эксплуатации в течение гарантийного срока. Ограниченная гарантия распространяется только на первого конечного покупателя продукции **Perenio®** и не может быть передана последующему покупателю.

Для гарантийной замены устройство должно быть возвращено компании-продавцу вместе с чеком. Гарантийные обязательства на продукцию торговой марки **Perenio®** предоставляются только в стране ее приобретения.

### **ПОРЯДОК ГАРАНТИЙНОГО ОБСЛУЖИВАНИЯ**

В случае обнаружения предполагаемого недостатка или дефекта устройства покупателю необходимо до истечения гарантийного срока обратиться в авторизованный сервисный центр и предоставить следующее:

- 1. Устройство с предполагаемым недостатком или дефектом.
- 2. Гарантийный талон, оформленный в соответствии с требованиями действующего законодательства, либо оригинал документа, подтверждающего покупку, с четким указанием наименования и адреса компании-продавца, а также даты и места покупки.

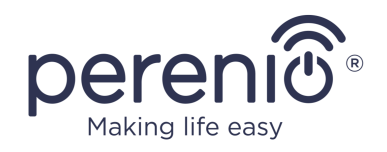

#### **ОГРАНИЧЕНИЕ ОТВЕТСТВЕННОСТИ**

Продукция торговой марки **Perenio®** НЕ ПОДЛЕЖИТ бесплатному гарантийному обслуживанию при выявлении следующих повреждений или дефектов:

- повреждения, вызванные действием непреодолимой силы, несчастными случаями, небрежностью, умышленными или неосторожными действиями (бездействием) покупателя или третьих лиц;
- повреждения, вызванные воздействием других предметов, включая, помимо прочего, воздействие влаги, сырости, экстремальных температур или условий окружающей среды (либо в случае их резкого изменения), коррозии, окисления, попадания пищи или жидкости и воздействие химикатов, животных, насекомых и продуктов их жизнедеятельности;
- если устройство (принадлежности, комплектующие) было вскрыто (нарушена целостность пломб), изменено или отремонтировано иным лицом, помимо авторизованного сервисного центра, либо с использованием несанкционированных запасных частей;
- дефекты или урон, нанесенные неправильной эксплуатацией устройства, использованием не по назначению, включая использование, противоречащее руководствам по эксплуатации;
- любые дефекты, вызванные попытками подключения к несовместимому ПО;
- дефекты, вызванные естественным износом товара, включая сумки, корпуса, наборы батарей или руководства по эксплуатации;
- если серийный номер (заводские наклейки), дата производства или наименование модели на корпусе устройства были каким-либо образом удалены, стерты, повреждены, изменены или неразборчивы;
- в случае нарушения правил и условий эксплуатации, а также установки устройства, изложенных в руководстве по эксплуатации;
- трещины и царапины, а также другие дефекты, полученные в результате транспортировки, эксплуатации покупателем или небрежным обращением с его стороны;
- механические повреждения, возникшие после передачи устройства пользователю, включая повреждения, причиненные острыми предметами, сгибанием, сжатием, падением и т.д.;
- повреждения, вызванные несоответствием стандартам параметров питающих, телекоммуникационных, кабельных сетей и аналогичных внешних факторов.

НАСТОЯЩАЯ ОГРАНИЧЕННАЯ ГАРАНТИЯ ЯВЛЯЕТСЯ ИСКЛЮЧИТЕЛЬНОЙ И ЕДИНСТВЕННОЙ ПРЕДОСТАВЛЯЕМОЙ ГАРАНТИЕЙ, ЗАМЕНЯЮЩЕЙ ЛЮБЫЕ ДРУГИЕ ЯВНЫЕ И ПОДРАЗУМЕВАЕМЫЕ ГАРАНТИИ. ПРОИЗВОДИТЕЛЬ НЕ ПРЕДОСТАВЛЯЕТ НИКАКИХ ГАРАНТИЙ, БУДЬ ТО ЯВНЫХ ИЛИ КОСВЕННЫХ, ВЫХОДЯЩИХ ЗА ПРЕДЕЛЫ

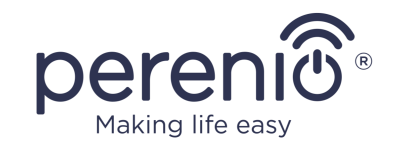

СОДЕРЖАЩЕГОСЯ В ДАННОМ ДОКУМЕНТЕ ОПИСАНИЯ, ВКЛЮЧАЯ КОСВЕННУЮ ГАРАНТИЮ ТОВАРНОЙ ПРИГОДНОСТИ И СООТВЕТСТВИЯ ОПРЕДЕЛЕННОМУ НАЗНАЧЕНИЮ. НА УСМОТРЕНИЕ ПОКУПАТЕЛЯ ОСТАЕТСЯ ИСПОЛЬЗОВАНИЕ НЕИСПРАВНОГО, ДЕФЕКТНОГО И НЕДОПУСТИМОГО К ПРИМЕНЕНИЮ УСТРОЙСТВА. ПРОИЗВОДИТЕЛЬ НЕ НЕСЕТ ОТВЕТСТВЕННОСТИ ЗА УЩЕРБ, ПРИЧИНЕННЫЙ ДРУГОЙ СОБСТВЕННОСТИ ПО ПРИЧИНЕ ЛЮБЫХ ДЕФЕКТОВ УСТРОЙСТВА, УТРАТУ УСТРОЙСТВОМ ПОЛЕЗНОСТИ, ПОТЕРЮ ВРЕМЕНИ, А ТАКЖЕ ЗА КАКОЙ-ЛИБО ОСОБЫЙ, СЛУЧАЙНЫЙ, ОПОСРЕДОВАННЫЙ ИЛИ КОСВЕННЫЙ УЩЕРБ, ШТРАФНЫЕ УБЫТКИ ИЛИ ПОТЕРИ, ВКЛЮЧАЯ, ПОМИМО ПРОЧЕГО, КОММЕРЧЕСКИЙ УЩЕРБ, ПОТЕРЮ ПРИБЫЛИ, УПУЩЕННУЮ ВЫГОДУ, УТРАТУ КОНФИДЕНЦИАЛЬНОЙ ИЛИ ИНОЙ ИНФОРМАЦИИ, УБЫТКИ, ВЫЗВАННЫЕ ПЕРЕРЫВАМИ В КОММЕРЧЕСКОЙ ИЛИ ПРОИЗВОДСТВЕННОЙ ДЕЯТЕЛЬНОСТИ ПО ПРИЧИНЕ ТОГО, ЧТО УСТРОЙСТВО БЫЛО ПРИЗНАНО НЕИСПРАВНЫМ, С ДЕФЕКТАМИ И НЕДОПУСТИМЫМ К ПРИМЕНЕНИЮ.

Настоящая ограниченная гарантия дает покупателю определенные юридические права. Покупатель может также иметь другие права, соответствующие местному законодательству по защите прав потребителя, которые могут не совпадать с данной ограниченной гарантией. Для полного понимания своих прав необходимо ознакомиться с местным законодательством.

**ПРИМЕЧАНИЕ.** Производитель не выпускает оборудование для сферы «жизненно важных задач». Под устройствами для «жизненно важных задач» подразумеваются системы жизнеобеспечения, медицинское оборудование, медицинские устройства, связанные с имплантацией, коммерческие перевозки, ядерное оборудование или системы и любые другие области применения, где отказ оборудования может нанести вред здоровью человека либо привести к его смерти, а также к повреждению имущества.

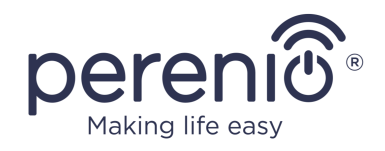

### <span id="page-36-0"></span>**5 Хранение, транспортировка и утилизация**

#### <span id="page-36-1"></span>**5.1 Хранение и транспортировка**

Датчик **Perenio®** может перевозиться любым видом крытых транспортных средств (в железнодорожных вагонах, закрытых автомашинах, герметизированных отапливаемых отсеках самолетов и т.д.) в соответствии с требованиями действующих нормативных документов, применяемых к хрупким грузам. Аналогичные требования действующих нормативных документов применяются к условиям хранения устройства на складе поставщика.

### <span id="page-36-2"></span>**5.2 Утилизация**

В соответствии с правилами обращения с отходами электрического и электронного оборудования (WEEE)\* все электрические и электронные изделия по окончании срока службы подлежат раздельному сбору и не могут быть утилизированы вместе с несортированными бытовыми отходами.

Детали пришедших в негодность устройств должны быть отделены и отсортированы по типу материала. Таким образом, каждый пользователь может оказать содействие повторному использованию, переработке и другим формам восстановления отходов электрического и электронного оборудования. Правильный сбор, переработка и утилизация данных устройств помогут избежать потенциального воздействия на окружающую среду и здоровье человека вредных веществ, содержащихся в их составе.

Для утилизации устройства его необходимо вернуть в пункт продажи или в местный пункт сбора отходов и переработки, рекомендованный государством или местными органами власти. Утилизация производится согласно действующему законодательству и предписаниям соответствующей страны. Если местное законодательство не регулирует вопросы безопасной утилизации элементов питания, следует самостоятельно принять меры по снижению вредного воздействия токсичных веществ на окружающую среду и людей – не допускать попадания элементов питания вместе с обычным мусором на свалку.

<sup>\*</sup> Отходы электрического и электронного оборудования, или WEEE, означают электрическое или электронное оборудование, бывшее в употреблении, включая все компоненты, узлы, расходные материалы, которые являются частью оборудования на момент его снятия с эксплуатации (в том числе входящие в комплект поставки батарейки/аккумуляторные батареи (при наличии), компоненты, содержащие ртуть и др.).

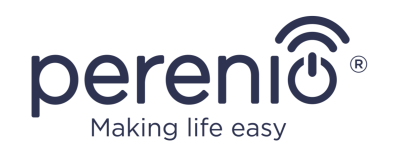

Утилизация элементов питания производится специализированными предприятиями или организациями по переработке вторичного сырья. Для уточнения информации о порядке передачи батареек и аккумуляторов на эти предприятия, пожалуйста, обратитесь в местные организации по защите окружающей среды или по переработке коммунальных отходов.

Для получения более подробной информации о способах правильной утилизации бывшего в употреблении устройства следует обратиться к поставщику устройств, в службу утилизации отходов или представителям местной власти, отвечающим за утилизацию отходов.

### <span id="page-37-0"></span>**5.3 Извлечение батарейки**

Чтобы извлечь батарейку, поверните верхнюю часть корпуса против часовой стрелки так, чтобы совпали одинаковые метки на верхней и нижней частях (см. рисунок 6-а в п. 2.3). Если нужно, установите новую батарейку, соблюдая полярность. Закройте верхнюю часть корпуса, повернув ее по часовой стрелке так, чтобы совпали симметричные метки на верхней и нижней частях (см. рисунок 6-б в п. 2.3).

Если при извлечении батарейки возникают сложности, обратитесь в службу поддержки или сервисную организацию.

### <span id="page-37-1"></span>**5.4 Совместная и раздельная утилизация**

Если батарейка разряжена или вышла из строя, ее следует заменить для дальнейшей работы устройства (см. подробнее в п. 2.6).

Если само устройство уже подлежит утилизации (например, вышло из строя и не подлежит ремонту), но батарейка еще пригодна для использования, ее следует извлечь, устройство утилизировать, а батарейку по возможности использовать далее, в других совместимых устройствах.

Если и устройство, и батарейка подлежат утилизации, устройство должно быть передано на переработку в соответствии с местным законодательством (совместно с элементом питания либо раздельно).

При утилизации элементы питания должны быть полностью разряжены. Если у вас нет возможности разрядить элемент питания, пожалуйста, свяжитесь со

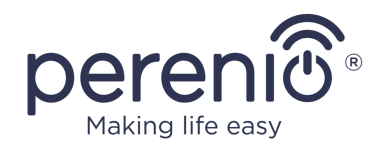

специалистом по утилизации/переработке элементов питания для дальнейшего взаимодействия.

**ПРИМЕЧАНИЕ.** При транспортировке и хранении устройств необходимо соблюдать температурный и влажностный режимы, указанные в соответствующих таблицах технических характеристик настоящего руководства.

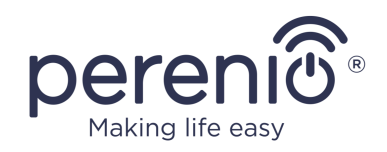

## <span id="page-39-0"></span>**6 Прочая информация**

#### **Сведения о производителе**

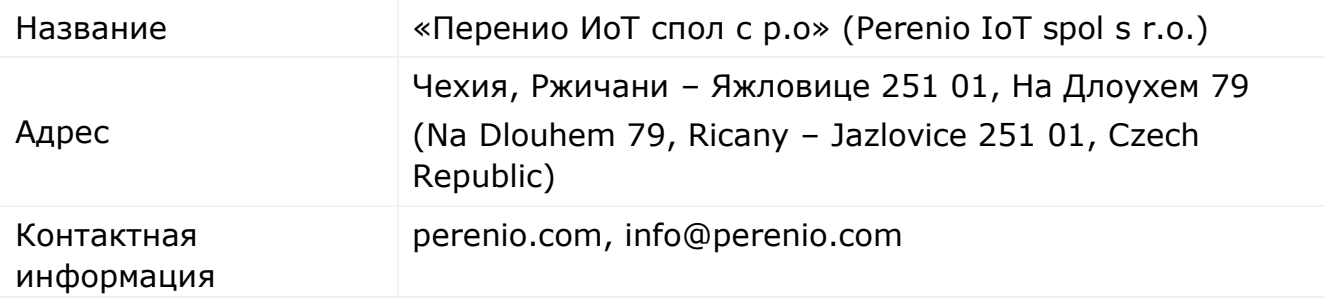

#### **Сведения о компании-импортере**

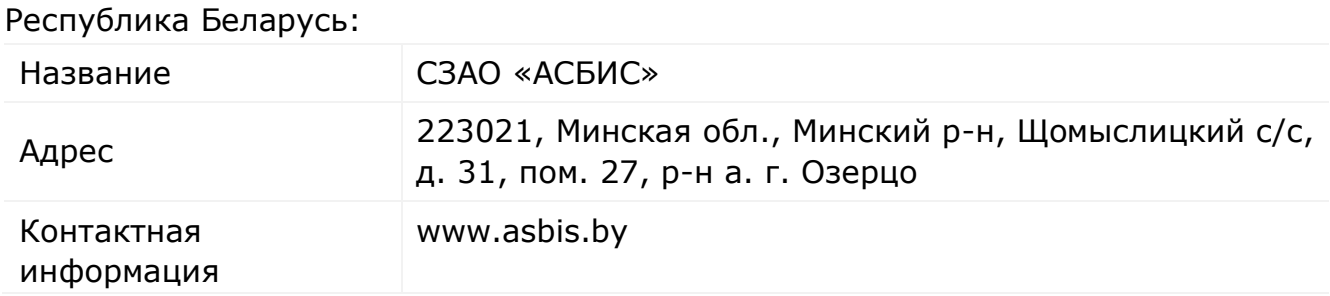

#### **Сведения о полученных сертификатах и декларациях о соответствии**

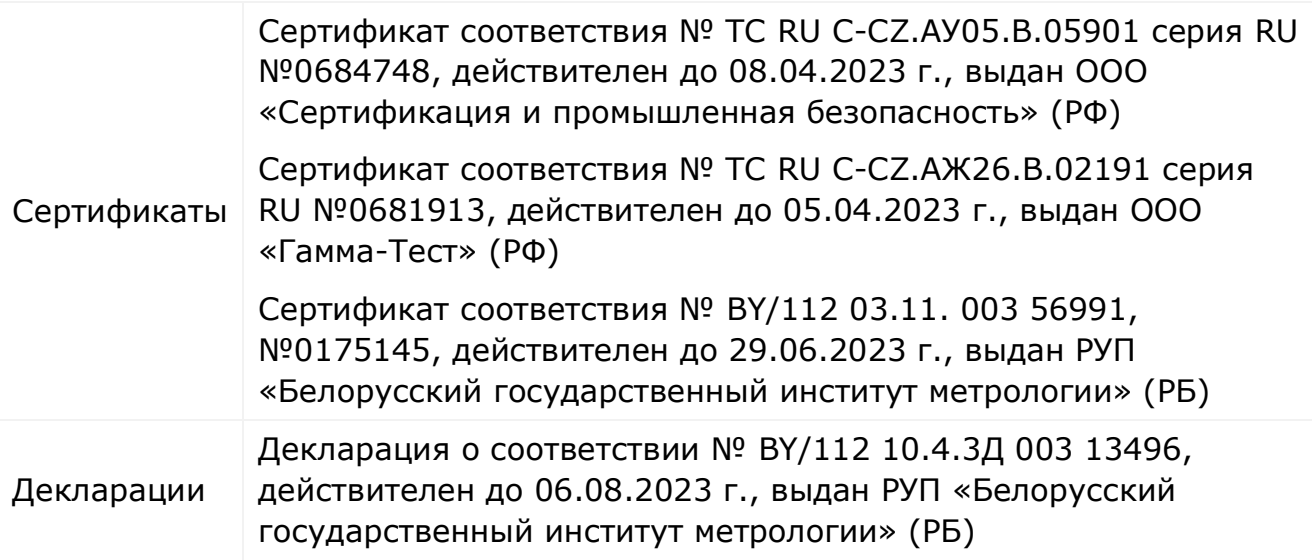

Адреса сервисных центров можно найти на сайтах **perenio.com** в разделе «Поддержка» для получения более подробной информации.

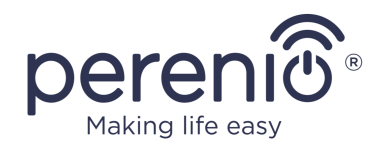

## <span id="page-40-0"></span>**7 Поиск и устранение неисправностей**

В таблице ниже приведены типичные ошибки и проблемы, возникающие при подключении и настройке датчика. В ситуациях, не описанных в таблице, следует обратиться в службу поддержки (**perenio.by/support**).

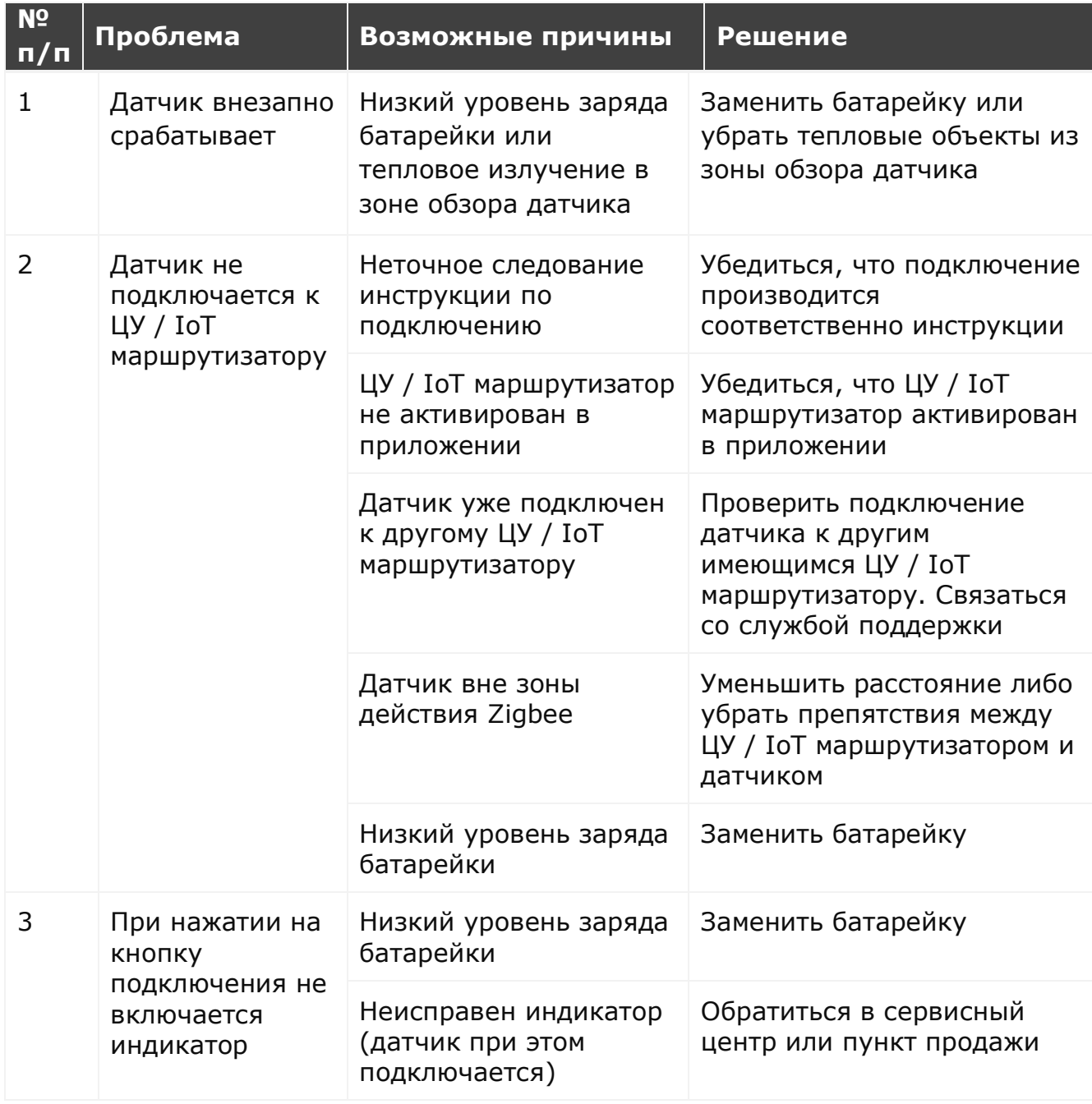

<span id="page-40-1"></span>Таблица 3 – Типичные ошибки и способы их устранения

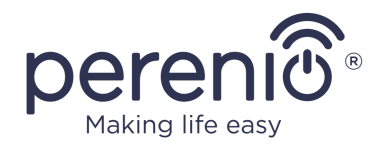

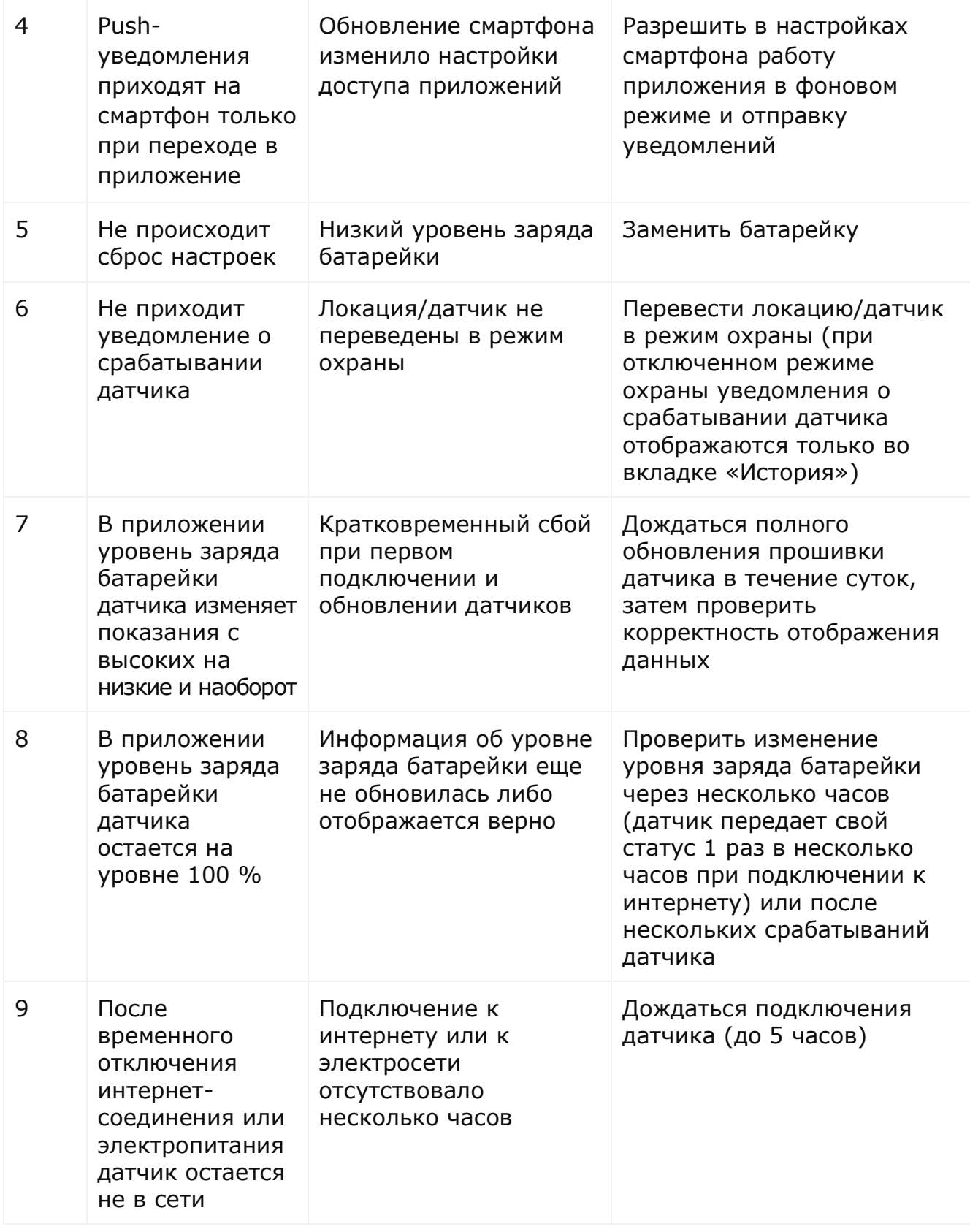

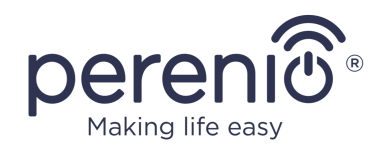

# <span id="page-42-0"></span>**8 Глоссарий**

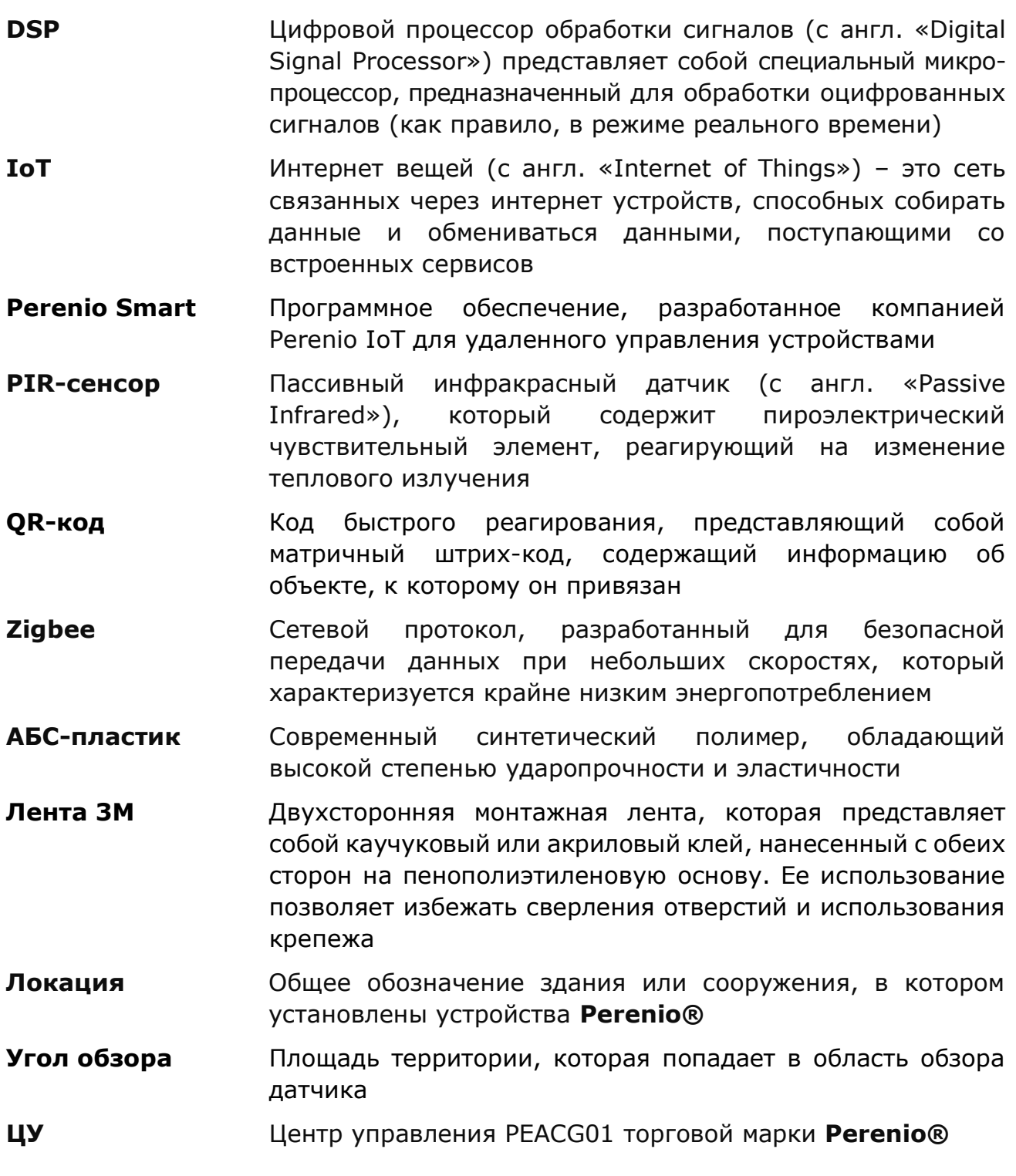

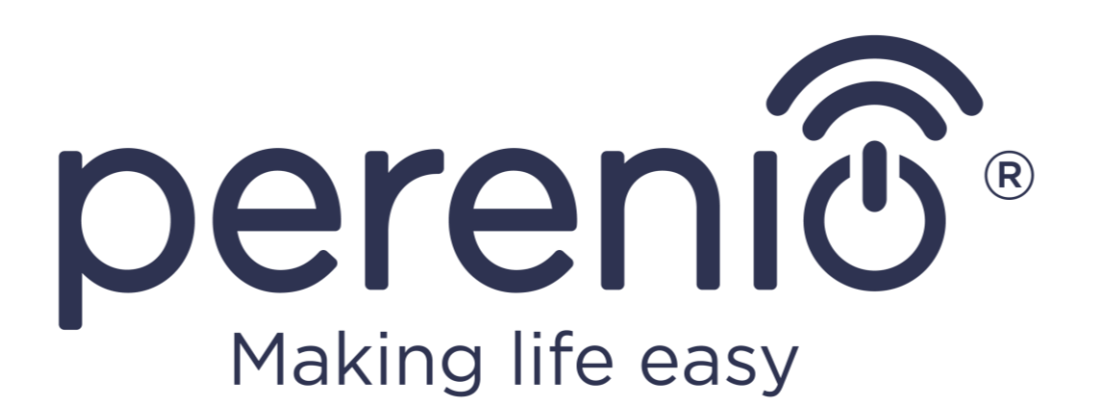